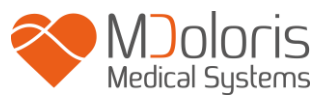

# **Manuel utilisateur PhysioDoloris Monitor V1**

**Version logiciel : V1.4.1.0**

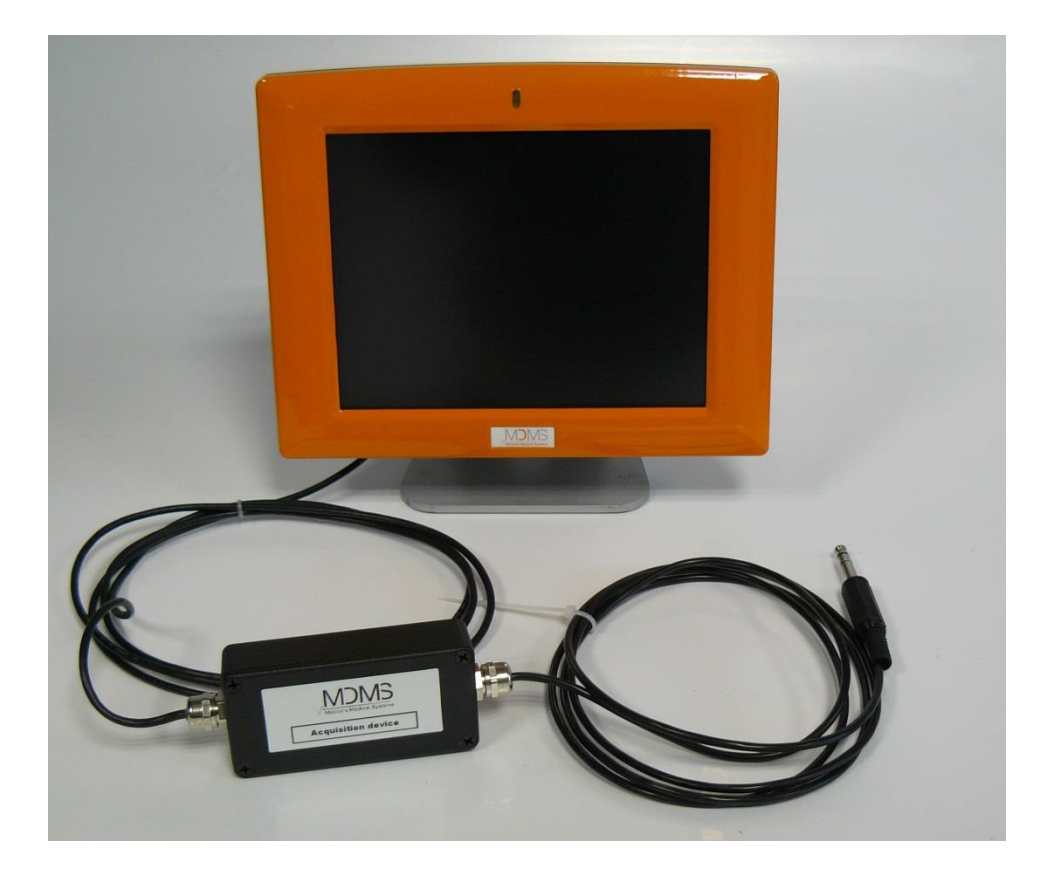

# $C \epsilon$ <sub>1370</sub>

(Date de 1ère approbation du Marquage CE : Septembre 2010)

MDOLORIS MEDICAL SYSTEMS SAS Biocentre Fleming Bâtiment C Epi de Soil 270 rue Salvador Allende 59120 LOOS (France) Tel: +33 (0)3 62 09 20 80 - Fax: +33 (0)9 72 38 75 27 [www.mdoloris.com](http://www.mdoloris.com/)

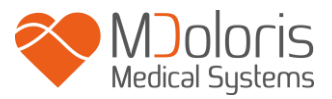

**©Mdoloris Medical Systems, Tous droits réservés. Le contenu de ce document ne peut être copié ou reproduit sous quelque forme que ce soit sans l'autorisation de Mdoloris Medical Systems.**

**Mdoloris Medical Systems est une marque commerciale déposée.**

**Informations importantes sur l'utilisation du monitorage continu de l'analgésie patient :**

**Le monitorage continu de l'analgésie patient de la société Mdoloris Medical Systems est conçu pour une utilisation en environnement hospitalier et sous la supervision directe d'un professionnel de santé autorisé ou par une personne spécifiquement formée à ces outils. Ils sont conçus pour une utilisation sur des patients adultes et pédiatriques dans un hôpital ou un établissement de santé afin de surveiller le tonus du système nerveux parasympathique.** 

**Le monitorage continu de l'analgésie patient peut être utilisé pour la surveillance des effets de certains agents analgésiques.** 

**ANI est une technologie de monitorage complexe conçue pour être utilisée en complément du jugement et de l'expérience clinique. L'interprétation de la valeur ANI doit toujours être soumise au jugement clinique et confrontée aux autres signes cliniques observés. Il est déconseillé de ne se fier qu'au paramètre ANI pour la surveillance de l'analgésie patient. Comme pour tous les paramètres de surveillance, les artéfacts et la mauvaise qualité du signal sont susceptibles d'entrainer des valeurs ANI non pertinentes. Les éventuels artefacts peuvent être provoqués par l'activité ou la raideur musculaire, les mouvements, une mauvaise pose des capteurs sources ou une interférence électrique.** 

**Le PhysioDoloris Monitor V1 nécessite des précautions particulières concernant son environnement. Le PhysioDoloris Monitor V1 doit être installé et mis en service dans des hôpitaux et à distance des appareils d'imagerie par résonance magnétique de source RF**

**ANI est une marque protégée.**

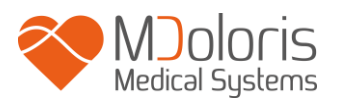

# Table des matières

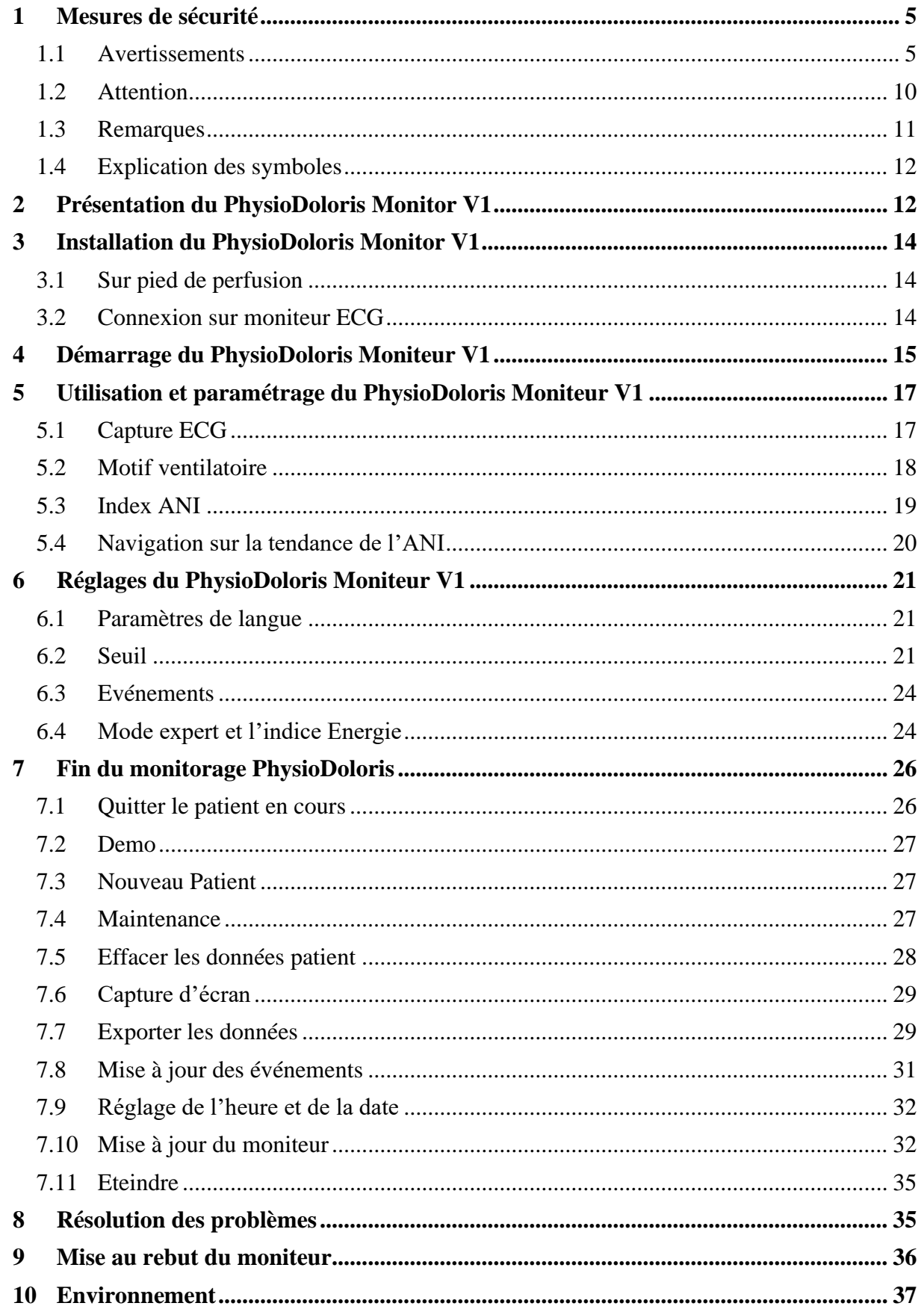

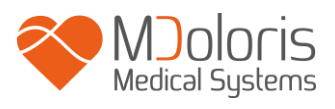

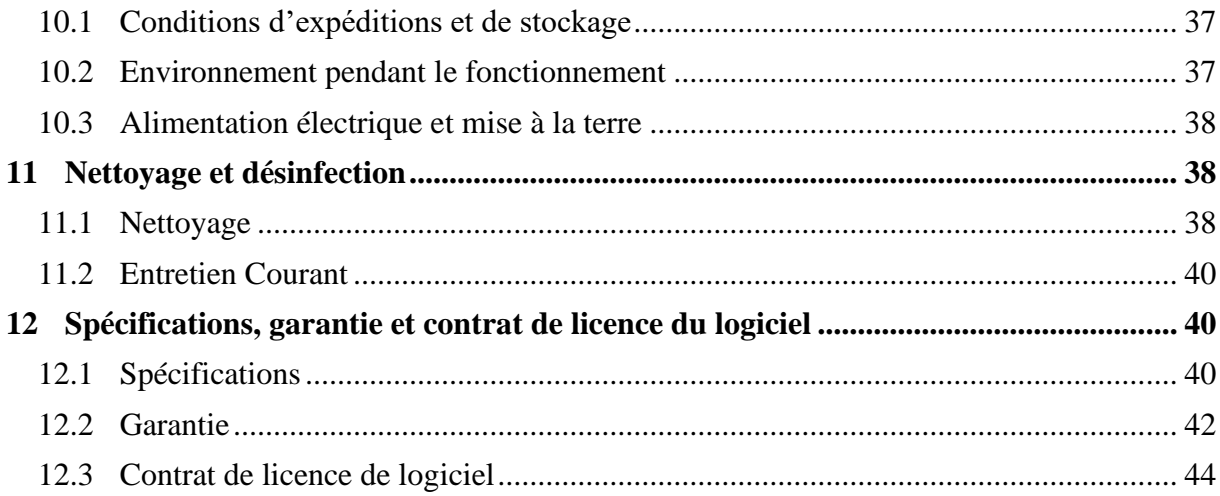

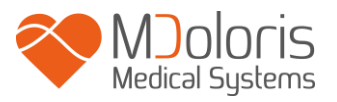

# <span id="page-4-0"></span>**1 Mesures de sécurité**

#### **INTRODUCTION**

**Attention : Lisez ce manuel entièrement et attentivement avant d'utiliser le moniteur dans un environnement clinique.**

#### $\sqrt{N}$ **AVERTISSEMENT**

Un avertissement de ce niveau de danger signale une situation potentiellement dangereuse pouvant provoquer des accidents corporels ou la mort. Des accidents peuvent résulter de l'incapacité à éviter la situation dangereuse. Voilà pourquoi il est important de suivre les instructions figurant dans cet avertissement, pour éviter que des personnes ne soient blessées.

# **, ATTENTION**

Une attention de ce niveau de danger signale un dommage matériel potentiel susceptible de produire des données inexactes ou d'empêcher une fonction de l'appareil, même si les accidents corporels sont peu probables.

# **REMARQUES**

Une remarque fournit des informations utiles supplémentaires sur une ou des fonctions de l'appareil.

#### **EXPLICATION DES SYMBOLES**

Les symboles utilisés avec le PhysioDoloris Moniteur V1 sont récapitulés à la fin de ce chapitre.

#### <span id="page-4-1"></span>**1.1 Avertissements**

**LE COURANT DE FUITE DU FIL DE TERRE DOIT OBLIGATOIREMENT ETRE VERIFIE PAR UN TECHNICIEN AGREE EN INGENIERIE BIOMEDICALE LORSQUE LE BOITIER DE L'APPAREIL EST OUVERT.**

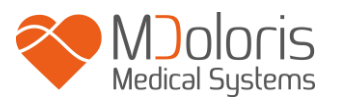

# /l\

**RISQUE D'EXPLOSION : NE PAS UTILISER LE PhysioDoloris Monitor V1 DANS UNE ATHMOSPHERE INFLAMMABLE, DANS DES ENDROITS OU DES PRODUITS ANESTHESIQUES INFLAMMABLES PEUVENT SE CONCENTRER**.

**CE MONITEUR N'EST PAS CONCU POUR FONCTIONNER DANS UN ENVIRONNEMENT IRM.**

# $\sqrt{ }$

**CE MONITEUR NE PEUT EN AUCUN CAS ETRE CONSIDERE COMME UN MONITEUR ECG.** 

 $\sqrt{N}$ 

**EN SALLE D'OPERATION, LE PhysioDoloris Monitor V1 DOIT ETRE PLACE EN DEHORS DE LA ZONE DE RISQUE D4EXPLOSION.**

**S'ASSURER QUE LE MONITEUR EST INSTALLE EN DEHORS DE LA ZONE A RISQUE DE PROJECTIONS DE TOUS FLUIDES, EX: POCHE A PERFUSION** 

**LES CHARACTERISTIQUES D'EMISSION DU PhysioDoloris Monitor V1 PERMETTENT SON UTILISATION EN ZONE INDUSTRIELLES ET HOSPITALIERES (CISPR 11 CLASS A). QUAND UTILISE DANS UN ENVIRONNEMENT RESIDENTIEL (POUR LESQUELS UNE CLASSE B DE CISPR 11 CLASS B EST REQUISE), PhysioDoloris Monitor V1 NE PEUT GARANTIR LA PROTECTION ADEQUATE CONTRE LES RADIO FREQUENCES. L'UTILISATEUR PEUT ETRE AMENE A EFFECTUER DES ACTIONS CORRECTIVES, COMME LA REIMPLANTATION OU LA REORIENTATION DU MONITEUR.**

# /|\

**ELEMENTS A PRENDRE EN COMPTE EN CAS D'UTILISATION D'APPAREILS D'ELECTROCONVULSIVOTHERAPIE (ECT) PENDANT LE MONITORAGE PHYSIODOLORIS : éloignez le plus possible les électrodes des capteurs sources pour limiter les interférences. Certains appareils peuvent perturber le signal. Assurez-vous de la compatibilité des appareils pendant l'installation du patient.**

/I\

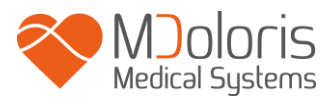

**UTILISEZ SEULEMENT LE CORDON D'ALIMENTATION FOURNI PAR LE FABRICANT. NE JAMAIS ADAPTER LA PRISE DU MONITEUR A UNE PRISE NON STANDARD.**

# $\mathcal{A}$

**NE PAS UTILISER LE PhysioDoloris Monitor V1 EN CAS DE DOUTE SUR L'INTEGRITE DE LA MISE A LA TERRE.**

# $\sqrt{N}$

**VERIFIER QUE LE MONITEUR EST BIEN INSTALLE AFIN DE NE PAS BLESSER LE PERSONNEL OU LE PATIENT.**

**LORS DU RACCORDEMENT D'INSTRUMENTS AUXILLIAIRES EXTERNES COMME PAR EXEMPLE UN ORDINATEUR DE CAPTURE DE DONNEES, CONTROLER LE COURANT DE FUITE DU SYSTEME, QUI DOIT ÊTRE INFERIEUR A LA LIMITE SPECIFIEE PAR LA NORME EN VIGUEUR, NORME CEI 60601-1.**

**L'UTILISATION D'AUTRES ACCESSOIRES ET CÂBLES QUE CEUX SPÉCIFIÉS OU FOURNIS PAR LE FABRICANT DU PhysioDoloris Monitor V1 (MDOLORIS MEDICAL SYSTEMS) PEUT ENGENDRER UNE AUGMENTATION DES ÉMISSIONS ÉLECTROMAGNÉTIQUES OU UNE RÉDUCTION DE L'IMMUNITÉ ÉLECTROMAGNÉTIQUE DU PhysioDoloris Monitor V1 ET ENTRAÎNER UN MAUVAIS FONCTIONNEMENT. LORS DU CHOIX D'UN ÉQUIPEMENT, VEUILLEZ VÉRIFIER QU'IL EXISTE DES ÉLÉMENTS PROUVANT :**

- **QUE L'UTILISATION DE L'ACCESSOIRE À PROXIMITÉ DU PATIENT ET/OU D'ÉQUIPEMENTS CHIRURGICAUX EST CONFORME**
- **QUE LA CERTIFICATION DE SÉCURITÉ « CE » DE L'ACCESSOIRE EST CONFORME À LA NORME (IEC 60601-1) ET QUE L'ACCESSOIRE EST COMPATIBLE AVEC LE PhysioDoloris Monitor V1**

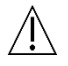

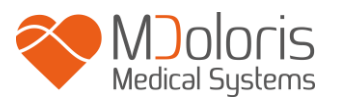

**LES CONNECTIQUES DU DISPOSITIF NE DOIVENT PAS VOISINER D'AUTRES ELEMENTS CONDUCTEURS, TERRE INCLUSE.**

# **RISQUE D'ELECTROCUTION :**

- **NE PAS DEBRANCHER LE CORDON D'ALIMENTATION AVEC DES MAINS MOUILLEES OU SIMPLEMENT HUMIDES**
- **NE PAS ENLEVER LE CAPOT DU MONITEUR PENDANT SON FONCTIONNEMENT OU SA MISE SOUS TENSION**
- **LE FABRICANT DE CET APPAREIL A VERIFIE QUE LE COURANT DE FUITE DE TERRE ET LE COURANT DE SECURITE PATIENT ETAIENT INFERIEURS AUX LIMITES SPECIFIEES PAR LES NORMES DE SECURITE APPLICABLES. LA VERIFICATION DE CES COURANTS EST UNE MESURE DE SECURITE QUE L'ETABLISSEMENT DOIT ENTREPRENDRE REGULIEREMENT ET SURTOUT APRES UNE INTERVENTION TECHNIQUE D'UN SERVICE BIOMEDICAL.**
- **APRES TOUTE PROJECTION DE SANG OU DE LIQUIDE, LE COURANT DE FUITE DOIT ETRE RETESTE AVANT TOUTE REUTILISATION DU MATERIEL**

**POUR COUPER L'ALIMENTATION RESEAU, IL EST NECESSAIRE D'UTILISER LA PRISE RESEAU OU LE SOCLE D'ALIMENTATION DE L'APPAREIL.** 

**LA PRISE RESEAU ET LE SOCLE D'ALIMENTATION DOIVENT RESTER ACCESSIBLES EN UTILISATION NORMALE.**

**PRENDRE LES MESURES DE PRECAUTION COURANTES POUR EVITER TOUT CONTACT AVEC LE SANG OU D'AUTRES MATIERES A RISQUE DE BIOCONTAMINATION. LE MATERIEL CONTAMINE DOIT ETRE TRAITE EN CONFORMITE AVEC LES EXIGENCES D'HYGIENE EN VIGEUR DANS L'ETABLISSEMENT.**

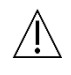

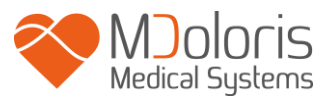

# **NE PAS MELANGER LES SOLUTIONS DESINFECTANTES (CHLORE ET AMMONIAC…) DES GAZ TOXIQUES POURRAIENT ALORS ETRE GENERES.**

# /Ņ

**LE PhysioDoloris Monitor V1 EST CONFORME AUX NORMES DE COMPATIBILITE ELECTROMAGNETIQUES EN 60601-1-2. LA MISE EN SERVICE DE CET APPAREIL PEUT AFFECTER OU ETRE AFFECTEE PAR LE FONCTIONNEMENT D'AUTRES EQUIPEMENTS SE TROUVANT A PROXIMITE, EN RAISON DES INTERFERENCES ELECTROMAGNETIQUES (EMI). SI VOUS RENCONTREZ CE PROBLEME :**

- **- ELOIGNEZ LES APPAREILS LES UNS DES AUTRES**
- **- MODIFIEZ L'ORIENTATION DU CABLE DE L'APPAREIL**
- **- BRANCHEZ LES APPAREILS SUR DES PRISES ELECTRIQUES DISTINCTES**
- **- CONTACTEZ VOTRE INTERLOCUTEUR MDOLORIS MEDICAL SYSTEMS.**

**LE PhysioDoloris Monitor V1 EN BLOC OPERATOIRE DOIT ETRE POSITIONNE EN DEHORS DU CONE DE SECURITE A RISQUE D'EXPLOSION.**

# $\sqrt{N}$

**VEILLEZ A POSTIONNER LE MONITEUR HORS D'UNE ZONE PRESENTANT UN RISQUE DE PROJECTION DE LIQUIDE PAR EXEMPLE SOUS UNE POCHE DE PERFUSION.**

**LA MODIFICATION DE L'APPAREIL EST STRICTEMENT INTERDITE.**

**L'UTILISATION DU PhysioDoloris Monitor V1 À CÔTÉ OU SUR UN AUTRE ÉQUIPEMENT DOIT ÊTRE ÉVITÉE, CAR ELLE POURRAIT ENTRAÎNER UN MAUVAIS FONCTIONNEMENT. S'IL EST NÉCESSAIRE DE L'UTILISER DE CETTE MANIÈRE, CET ÉQUIPEMENT ET L'AUTRE ÉQUIPEMENT DOIVENT** 

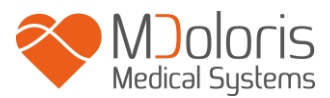

**ÊTRE SURVEILLÉS AFIN DE VÉRIFIER QU'ILS FONCTIONNENT NORMALEMENT.**

# $\sqrt{N}$

**LES APPAREILS DE COMMUNICATION RF PORTABLES (Y COMPRIS LES PÉRIPHÉRIQUES TELS QUE LES CÂBLES D'ANTENNE ET LES ANTENNES EXTERNES) NE DOIVENT PAS ÊTRE UTILISÉS À MOINS DE 30 CM (12 POUCES) DE TOUTE PIÈCE DU PhysioDoloris Monitor V1, Y COMPRIS LES CÂBLES SPÉCIFIÉS PAR LE FABRICANT. SINON, CELA POURRAIT CAUSER UNE DÉGRADATION DES PERFORMANCES DE CET ÉQUIPEMENT**

### <span id="page-9-0"></span>**1.2 Attention**

Lisez ce manuel entièrement et attentivement avant d'utiliser le moniteur dans un environnement clinique.

**Avant le démarrage, assurez-vous qu'aucun périphérique USB n'est branché sur le moniteur (clé USB par exemple).**

L'équipement ne doit pas être placé dans une zone accessible au patient directement ou indirectement comme par exemple posé sur un matériel métallique accessible au patient.

Le praticien ne doit pas toucher simultanément le patient et l'équipement.

Vérifiez que la sortie analogique ECG du scope multiparamétrique sur lequel est connecté le PhysioDoloris Moniteur V1 respecte bien l'isolation patient.

Le signal provenant de la source ECG doit être une sortie TBTS (très basse tension de sécurité).

Ne passez pas le moniteur ainsi que le boitier d'acquisition à l'autoclave. Leur passage à l'autoclave les endommagerait gravement.

N'obstruez pas les entrées de ventilation du moniteur.

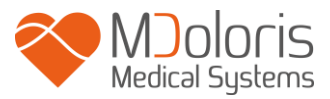

L'utilisation d'accessoires autres que ceux spécifiés peut avoir pour conséquence une augmentation des émissions électromagnétiques ou une réduction de la protection électromagnétique du moniteur.

Le PhysioDoloris Moniteur V1 ne doit pas être utilisé à proximité d'autres équipements ou posé sur ceux-ci. Si une telle utilisation s'avérait toutefois inévitable, vérifiez régulièrement le bon fonctionnement du PhysioDoloris Moniteur V1 dans cette configuration.

Seul le personnel formé par la société Mdoloris Medical Systems est habilité à effectuer les réparations ou les opérations de maintenance. Seuls les éléments suivants peuvent être remplacés ou substitués par un personnel non formé à la maintenance technique (en respectant les références fabricant) :

- Les différentes connectiques et rallonges ;
- Cordon d'alimentation ;
- Bloc d'alimentation.

Le recyclage de cet appareil médical, de ses composants et de son emballage doit être effectué conformément à la réglementation en vigueur sur l'environnement et l'enlèvement des déchets électriques.

Vérifiez que le moniteur multiparamétrique sur lequel est connecté le PhysioDoloris Moniteur V1 respecte la classification IIa et sa réglementation (double isolation patient CEI 60601-1).

Demandez la liste des scopes multiparamétriques compatibles avec le PhysioDoloris Moniteur V1 auprès de votre référent Mdoloris Medical Systems. Chacun de ces moniteurs nécessite une connectique spécifique. Il appartient à l'utilisateur de s'assurer que ces informations ont bien été transmises à la société Mdoloris Medical Systems.

#### <span id="page-10-0"></span>**1.3 Remarques**

Les « **REMARQUES** » sont formulées à la fin de chacun des chapitres concernés.

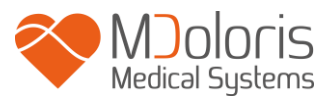

# <span id="page-11-0"></span>**1.4 Explication des symboles**

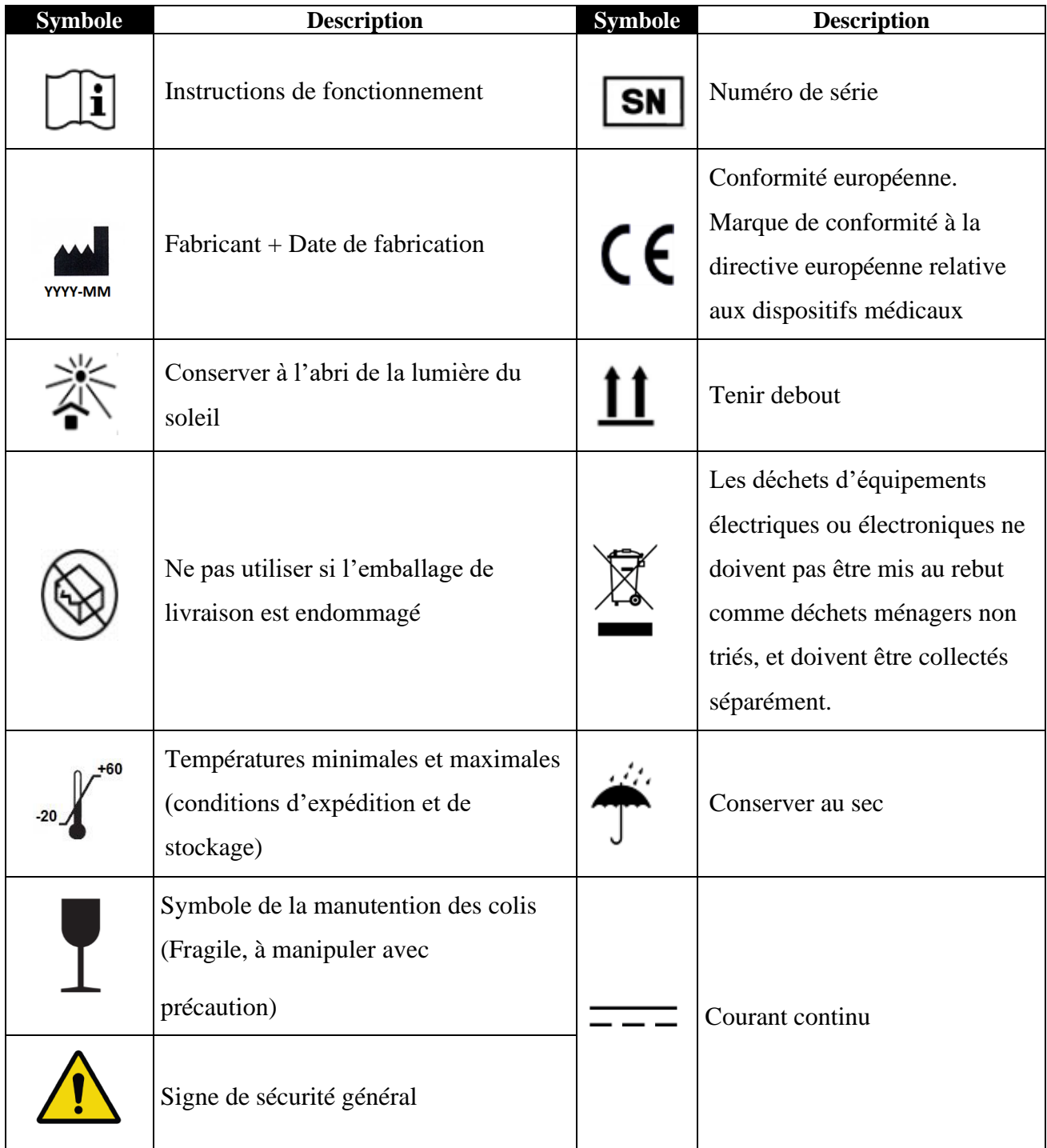

# <span id="page-11-1"></span>**2 Présentation du PhysioDoloris Monitor V1**

ANI (Analgesia Nociception Index) est une mesure normalisée de la composante parasympathique ( $p\Sigma$ ) du système nerveux autonome (SNA). Elle utilise la modulation

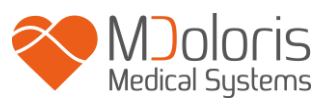

ponctuelle et rapide de tonus  $p\Sigma$  induite par chaque cycle respiratoire (spontané ou artificiel) pour mesurer la « quantité relative » de tonus  $p\Sigma$ .

Ces variations rapides de tonus  $p\Sigma$  s'expriment au niveau du nœud sinusal par des variations de l'intervalle de temps séparant deux ondes R de l'électrocardiogramme. La suite des intervalles R-R normaux (issus d'un cycle cardiaque sinusal et non d'une extrasystole) constitue le périodogramme (affiché « motif respiratoire » sur le moniteur). La composante  $p\Sigma$  est évaluée après filtrage, normalisation et ré-échantillonnage de la série R-R, en mesurant la surface générée par les cycles respiratoires sur le périodogramme. Plus le tonus  $p\Sigma$  est important, plus la surface mesurée est grande. A l'inverse la surface mesurée diminue lorsque le tonus  $p\Sigma$ diminue.

La mesure de l'ANI n'est pas interprétable dans les situations suivantes :

- arythmie
- absence de respiration (ex : apnée due à l'intubation)
- fréquence respiratoire inférieure à 9 cycles/min
- volume courant variable sur la durée de mesure, soit 64 secondes
- respiration irrégulière (quand le sujet parle, rit ou tousse)
- pace maker (certains types)
- greffe cardiaque
- Utilisation de drogues ayant un effet sur l'activité cardiaque sinusale (Atropine…)

L'ANI est exprimé sous forme d'un indice s'échelonnant de 0 à 100. Cet indice reflète l'activité du système nerveux parasympathique. Il exprime la quantité relative de tonus  $p\Sigma$  présent par rapport au tonus  $\Sigma$  dans le SNA du sujet. La mesure affichée d'ANI représente la moyenne d'une succession de mesures : chaque mesure élémentaire est réalisée sur 64 secondes, avec 1.seconde de fenêtre glissante.

Une interprétation probabiliste de l'ANI revient à l'interpréter comme une mesure du risque qu'un sujet anesthésié présente une réactivité hémodynamique lors d'une stimulation nociceptive (augmentation de fréquence cardiaque ou de pression artérielle de 20% par rapport à une référence) dans les 10 minutes qui suivent la diminution de l'ANI en dessous d'une valeur donnée. Les seuils prédictifs ne sont pas encore établis, mais des études préliminaires suggèrent qu'une valeur d'ANI :

• Située dans la fourchette 50-70 rend la survenue d'un épisode de réactivité hémodynamique dans les 10 minutes suivantes *peu probable* ;

• inférieure à 50 rend la survenue d'un épisode de réactivité hémodynamique dans les 10 minutes suivantes *très probable*.

# <span id="page-13-0"></span>**3 Installation du PhysioDoloris Monitor V1**

# <span id="page-13-1"></span>**3.1 Sur pied de perfusion**

Il faut positionner l'appareil de telle sorte qu'il soit facile de brancher la fiche secteur. Le moniteur peut être installé sur un pied de perfusion (figure 1). Ce système de fixation sur pied de perfusion dit « noix de serrage » est prévu pour des diamètres allants de 19 à 38 mm. **Il appartient à l'utilisateur de s'assurer de la bonne conformité des pieds utilisés.**

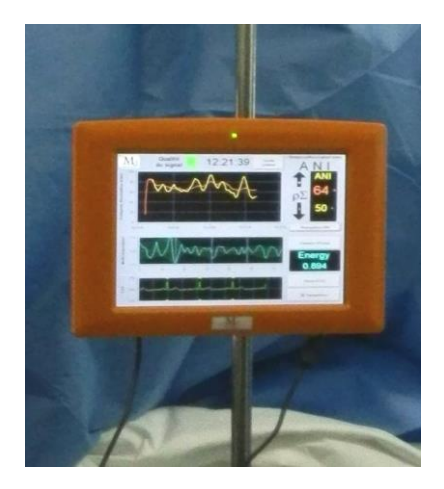

**Figure 1**

# <span id="page-13-2"></span>**3.2 Connexion sur moniteur ECG**

Connecter le boitier d'acquisition à la sortie analogique du moniteur ECG (pour l'exemple du moniteur Philips MP50 cf. figure 3 page suivante) en utilisant la connectique adaptée fournie par votre référent Mdoloris Medical Systems (pour l'identification de la sortie analogique de vos moniteurs multiparamétriques veuillez-vous référer au mode d'emploi des moniteurs en question).

Connecter ensuite l'autre extrémité au moniteur, sur sa face inférieure à l'un des ports USB (figure 2).

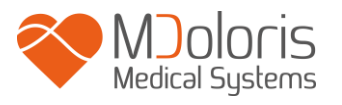

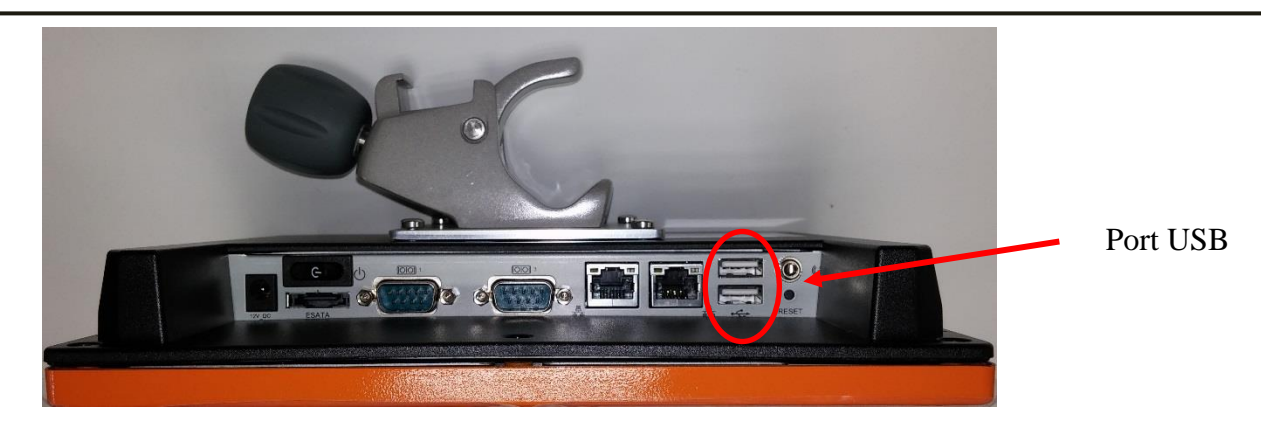

**Figure 2 face inférieure du moniteur**

Demandez la liste des moniteurs multiparamétriques compatibles avec le PhysioDoloris Monitor V1 auprès de votre référent Mdoloris Medical Systems.

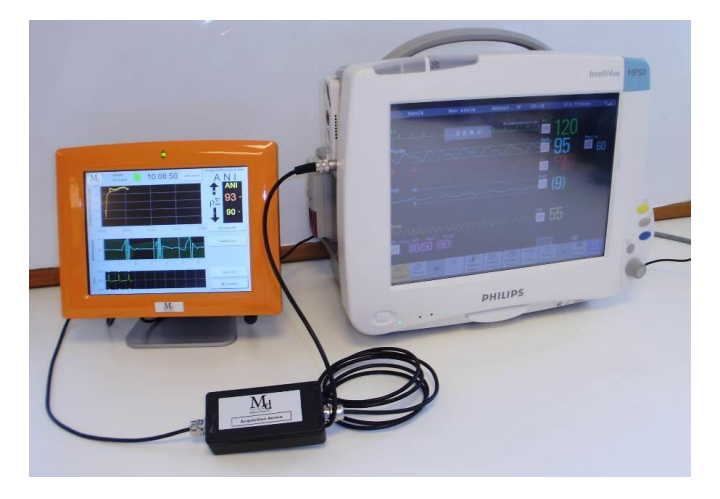

**Figure 3 exemple avec le moniteur Philips MP50**

Pour tout problème éventuel, veuillez contacter votre référent Mdoloris Medical Systems. Chacun de ces moniteurs nécessite en effet une connectique spécifique. Il appartient à l'utilisateur de s'assurer que ces informations ont bien été transmises à la société Mdoloris Medical Systems.

# <span id="page-14-0"></span>**4 Démarrage du PhysioDoloris Moniteur V1**

Mettre le moniteur sous tension grâce à l'interrupteur placé sur la face inférieure.

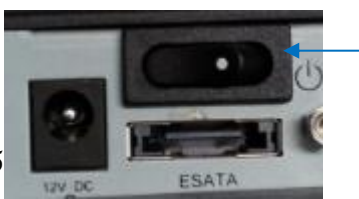

MD/PRD/IN16.PHYSIO V.15

Interrupteur

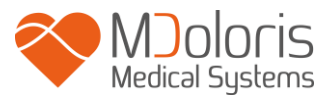

Alimentation 12V DC

Lorsque le moniteur se met en route, des animations Mdoloris Medical Systems apparaissent successivement. Le moniteur affiche alors automatiquement la page de démarrage annonçant « Calibration » sur l'écran central (figure 4). Cette première mesure de l'ANI prend au minimum 80 secondes, aucune donnée ne peut être interprétée avant ce délai d'initialisation.

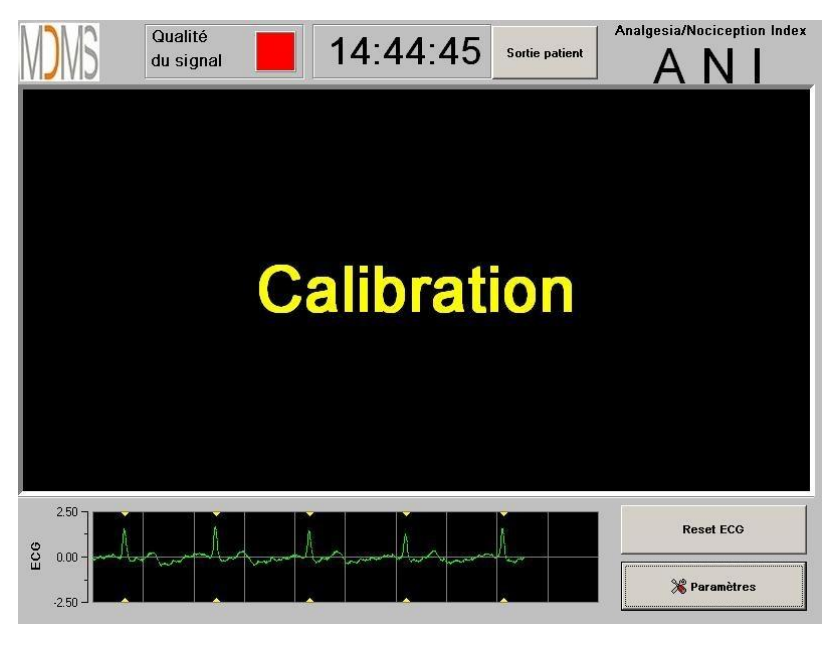

**Figure 4**

Une fois le moniteur connecté au patient par l'intermédiaire des électrodes, l'algorithme de calcul se lance automatiquement (voir figure 5 page suivante).

*A noter : le monitorage PhysioDoloris peut être installé sur un patient inconscient ou non, quand le médecin le souhaite.* 

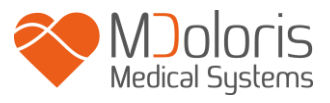

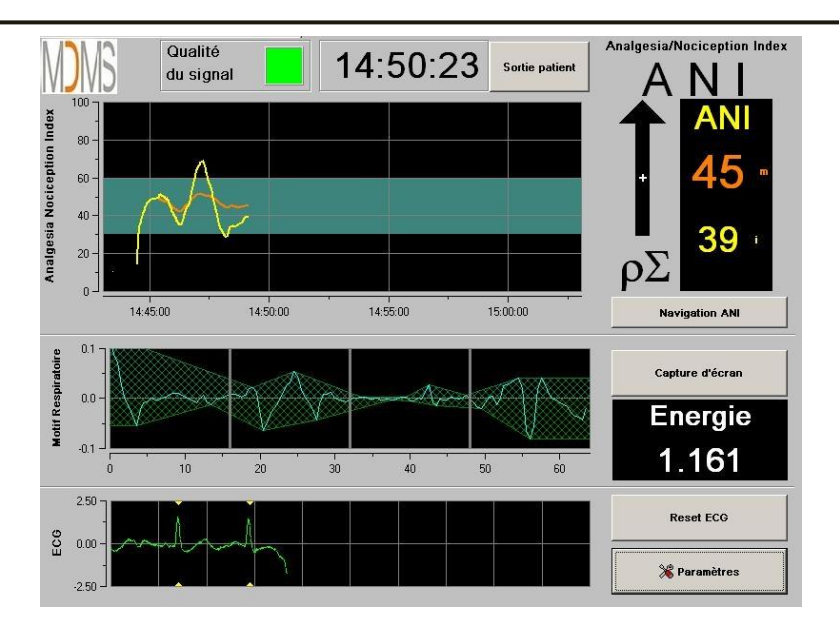

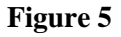

Vérifier la bonne qualité du signal ECG dans la partie inférieure de l'écran. Si aucun signal n'est visible, vérifier le branchement de la connectique reliant les électrodes au moniteur. Essayer au moins une fois de débrancher et rebrancher la connectique pour retrouver un signal ECG suffisamment correct. Si l'affichage d'un signal a lieu mais semble aberrant, vérifier la qualité des branchements des électrodes et leur connexion au câble.

**AVERTISSEMENT :** *toujours vérifier dans la fenêtre supérieure gauche de l'écran que la qualité du signal est satisfaisante (indicateur de couleur verte). Les indices fournis par le moniteur ne peuvent être pris en compte si la qualité du signal est signalée insuffisante par le moniteur (indicateur de couleur rouge).*

Si l'utilisateur estime que l'amplitude de l'ECG est trop faible, une pression sur le bouton « **Reset ECG** » permet le réétalonnage automatique de l'acquisition du signal ECG.

# <span id="page-16-0"></span>**5 Utilisation et paramétrage du PhysioDoloris Moniteur V1**

# <span id="page-16-1"></span>**5.1 Capture ECG**

La sous-fenêtre inférieure affiche l'ECG récupéré par le moniteur (figure 6). Cet ECG est filtré de tous ses artefacts environnementaux mais également des artéfacts physiologiques comme par exemple des extrasystoles.

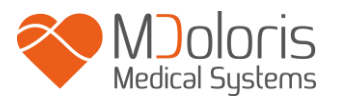

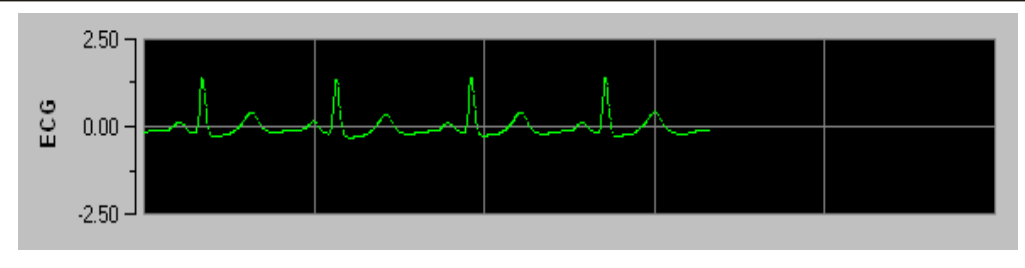

**Figure 6**

### **5.2 Motif ventilatoire**

<span id="page-17-0"></span>La surface générée par les « motifs ventilatoires » sur la série R-R est mesurée et affichée sous forme d'une aire hachurée (figures 7 et 8). Plus la surface est grande, plus le tonus  $p\Sigma$  est important.

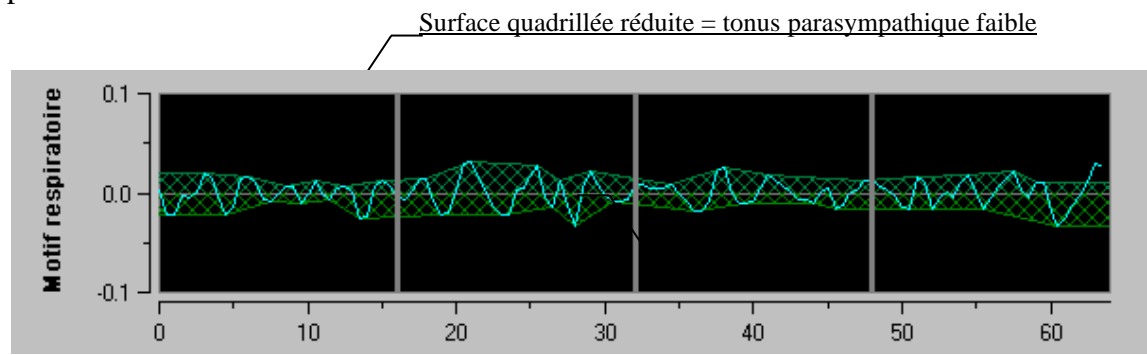

**Figure 7 : Série R-R normalisée avec faible amplitude de l'arythmie sinusale respiratoire**

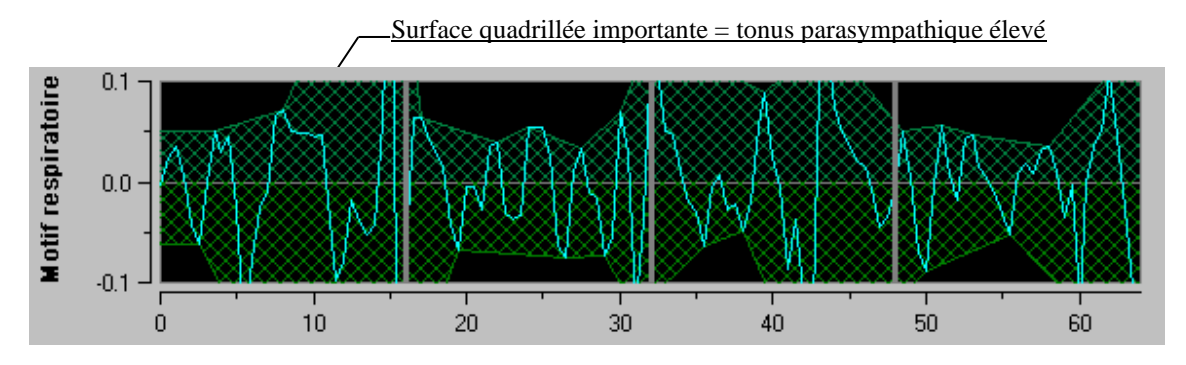

**Figure 8 : Série RR normalisée avec haute amplitude de l'arythmie sinusale respiratoire**

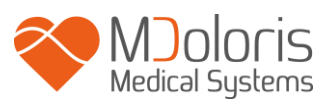

### <span id="page-18-0"></span>**5.3 Index ANI**

Nous avons développé des algorithmes de calcul basés sur la mesure d'amplitude des modulations respiratoires de la série RR. Mais pour tenir compte à la fois des variations d'amplitude et de période des modulations respiratoires, nous avons adopté le principe de mesure des surfaces sous la courbe de la série RR (figure 9) dit AUCmin (Minima of the Areas Under the Curve).

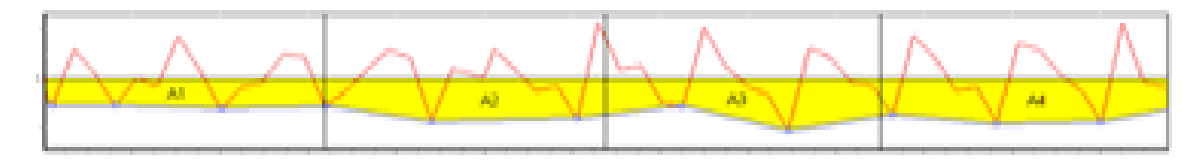

**Figure 9 : principe du calcul des indices**

Nous affichons un indice continu (chaque mesure élémentaire étant réalisée sur 64 secondes avec 1 seconde de fenêtre glissante) reflétant le tonus parasympathique patient. Un calcul est donc réalisé toutes les secondes puis moyenné sur une période dite « courte » et sur une période dite « longue ». Le moniteur affiche alors deux paramètres (figure 10) : en jaune, l'ANI instantané (noté « i »), résultant du processus précédemment décrit ; en orange, l'ANI moyenné sur 4 minutes (noté « m »). Ces index peuvent permettre de devancer une réactivité hémodynamique du patient lors d'un stimulus nociceptif.

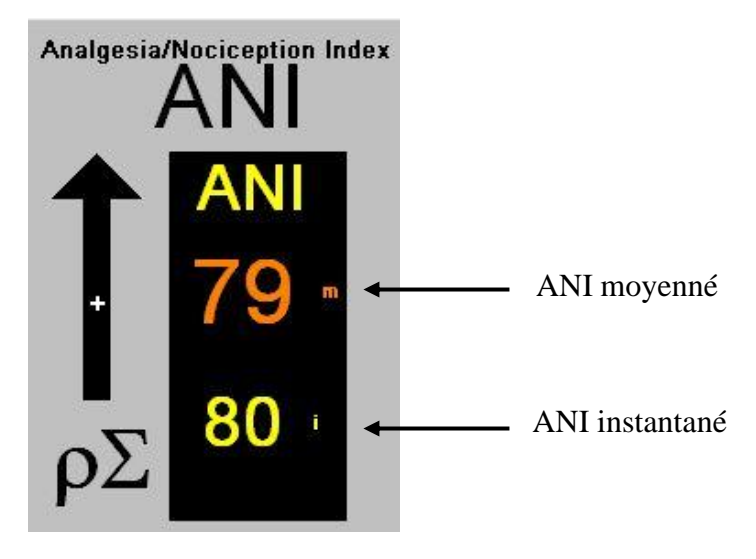

**Figure 10**

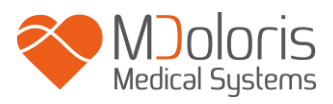

Nous affichons par conséquent dans la fenêtre mitoyenne des tendances une courbe jaune et une courbe orange reflétant ces deux index dans le temps (figure 11).

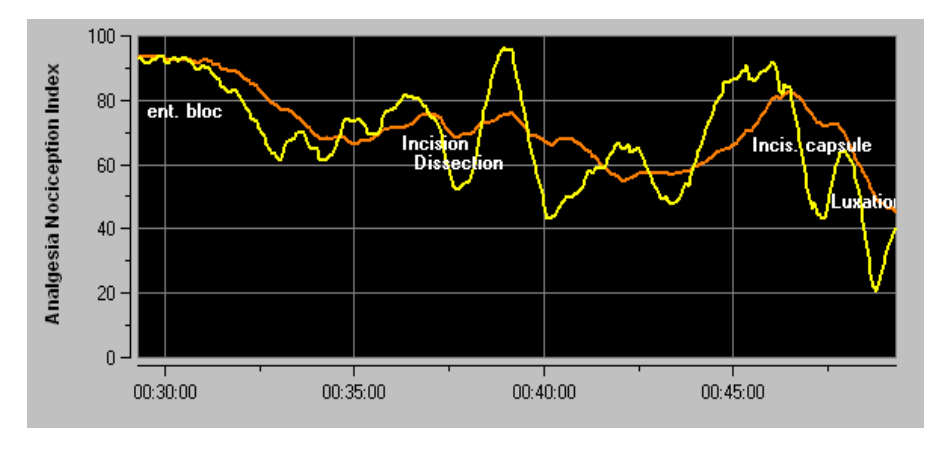

**Figure 11**

En cas d'erreurs de détection des ondes R, le calcul de l'ANI est interrompu jusqu'à l'obtention d'un signal ECG correct.

### <span id="page-19-0"></span>**5.4 Navigation sur la tendance de l'ANI**

Une pression sur la touche « **Navigation ANI** » sous la fenêtre des index pendant le monitorage, fait apparaître une autre fenêtre de navigation (figure 12 page suivante) qui permet de se déplacer en avant et en arrière sur l'ANI et de visualiser les différents événements éventuellement saisis.

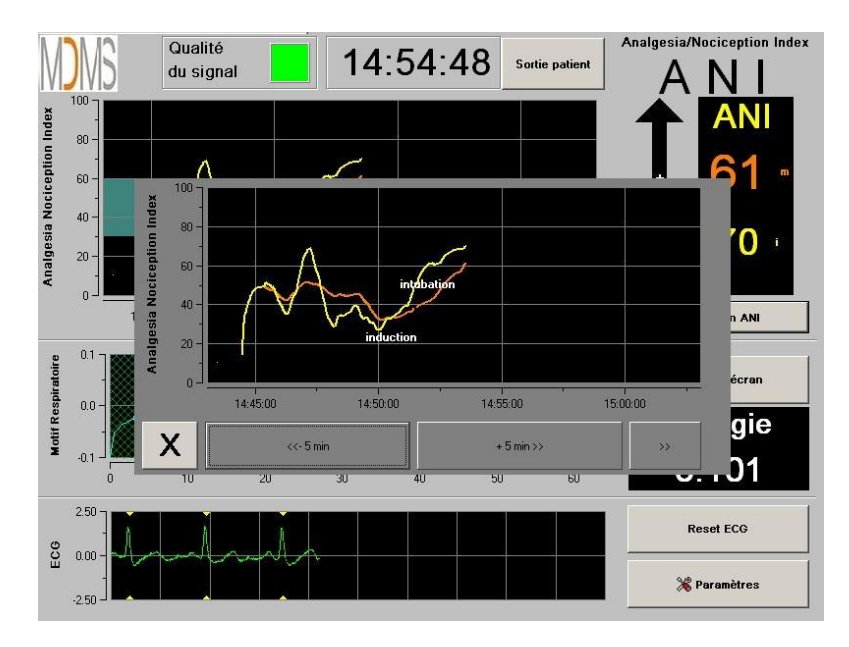

**Figure 12**

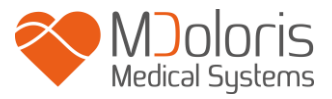

Une pression sur le bouton « **X** » permet de fermer la fenêtre. L'acquisition du signal se poursuit malgré la navigation dans la fenêtre des tendances.

# <span id="page-20-0"></span>**6 Réglages du PhysioDoloris Moniteur V1**

Une pression sur le bouton « **Paramètres** » situé en bas à droite de l'écran pendant le monitorage permet d'accéder aux différents réglages présentés dans les sous-chapitres suivants.

#### **6.1 Paramètres de langue**

<span id="page-20-1"></span>Il est laissé à l'utilisateur le choix de la langue. Les langues paramétrables s'affichent dans une liste déroulante (figure 13 page suivante). Choisir la langue souhaitée puis appuyer sur « **X** » pour sortir du menu « **Paramètres** » et activer le nouveau paramètre linguistique.

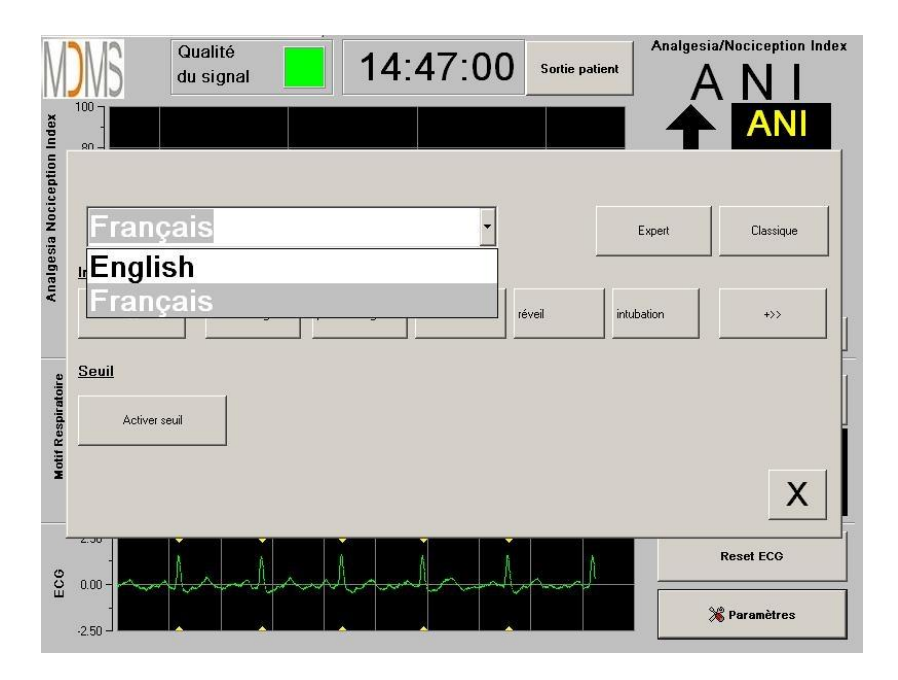

**Figure 13**

#### **6.2 Seuil**

<span id="page-20-2"></span>Comme le montre l'écran ci-dessous (figure 14), il est possible de saisir des valeurs seuil en cliquant sur le bouton « **Activer seuil** ».

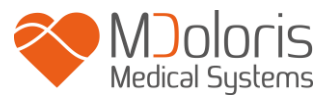

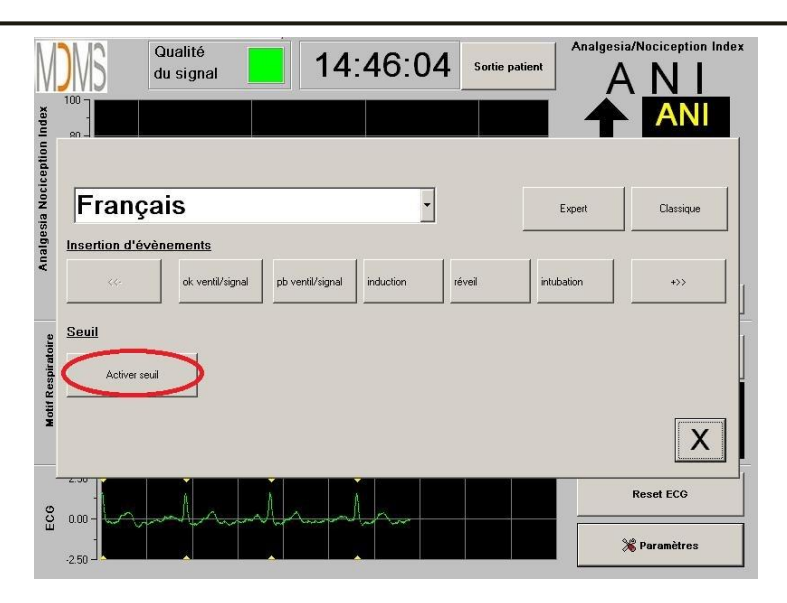

**Figure 14**

Si vous cliquez sur le bouton « **X** » sans avoir saisi de valeurs seuil, une nouvelle fenêtre va apparaître (figure 15) : cliquez sur « **OK** ».

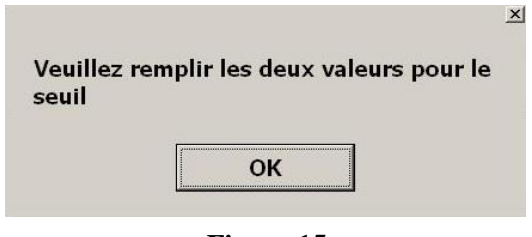

**Figure 15**

Cliquer sur la première plage de saisie et saisir une première valeur seuil (figure 16). Cliquer sur le bouton « **Valider** ». Faire de même pour la seconde valeur seuil.

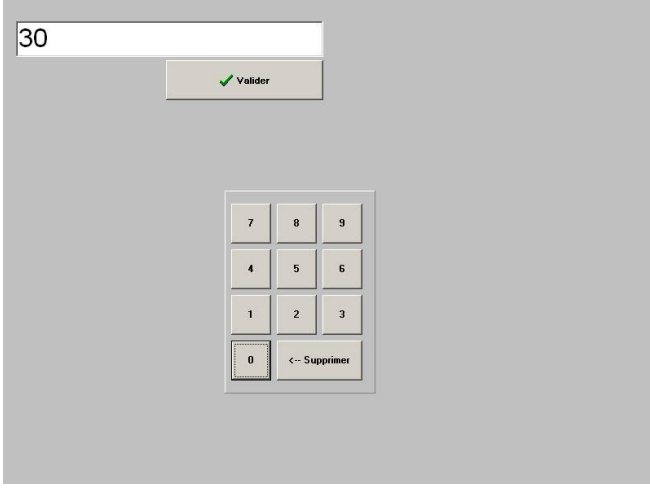

**Figure 16**

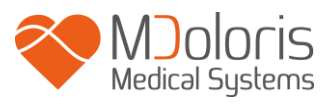

#### Figure 17 : exemple avec les 2 valeurs seuil saisies

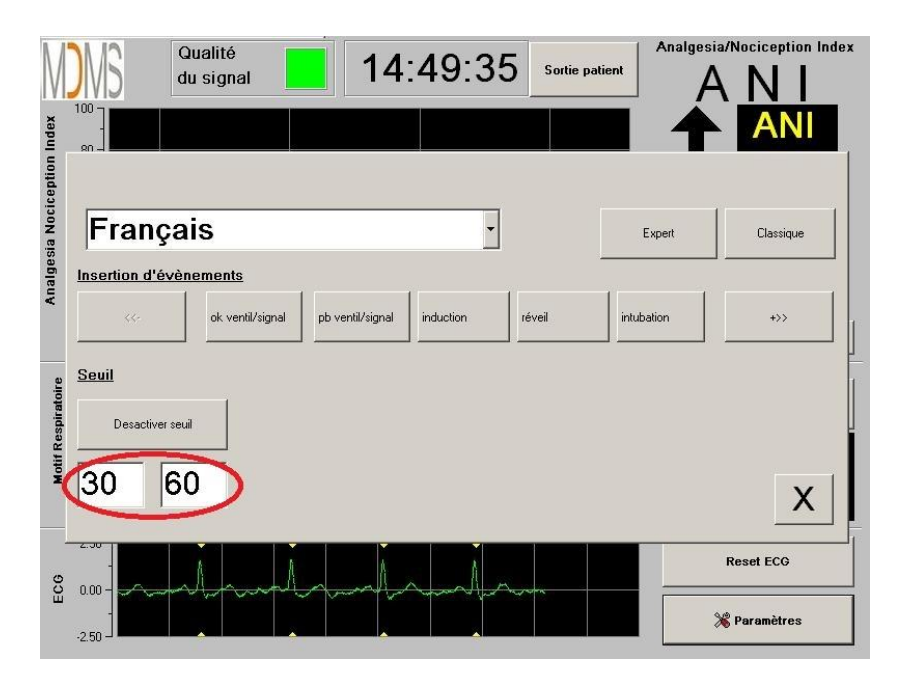

**Figure 17**

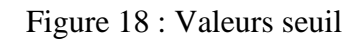

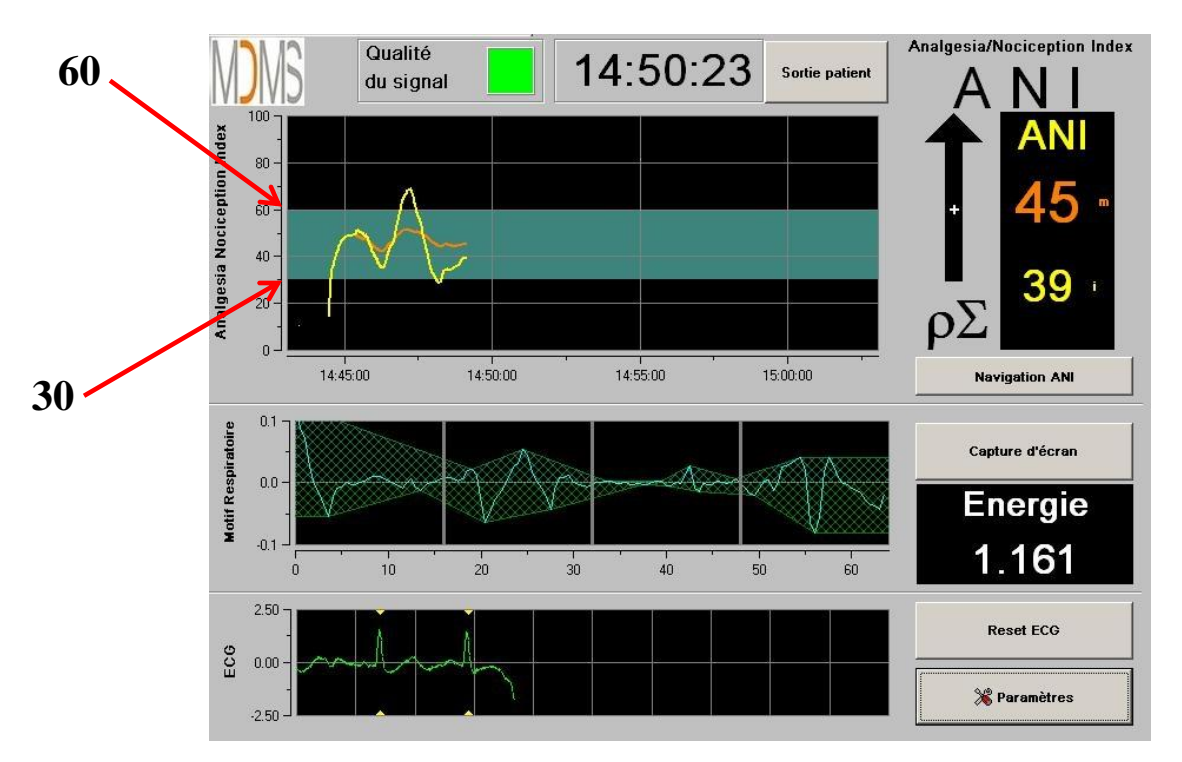

**Figure 18**

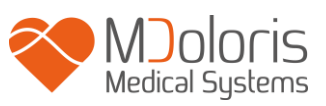

# <span id="page-23-0"></span>**6.3 Evénements**

Comme le montre l'écran ci-dessous (figure 19), c'est dans ce menu qu'il est possible d'insérer des événements cliniques afin qu'ils soient notifiés dans les courbes de tendances et dans les data exportables. Appuyer sur l'un de ces boutons insèrera une marque sur la courbe ANI et dans le fichier d'enregistrement de la série R-R.

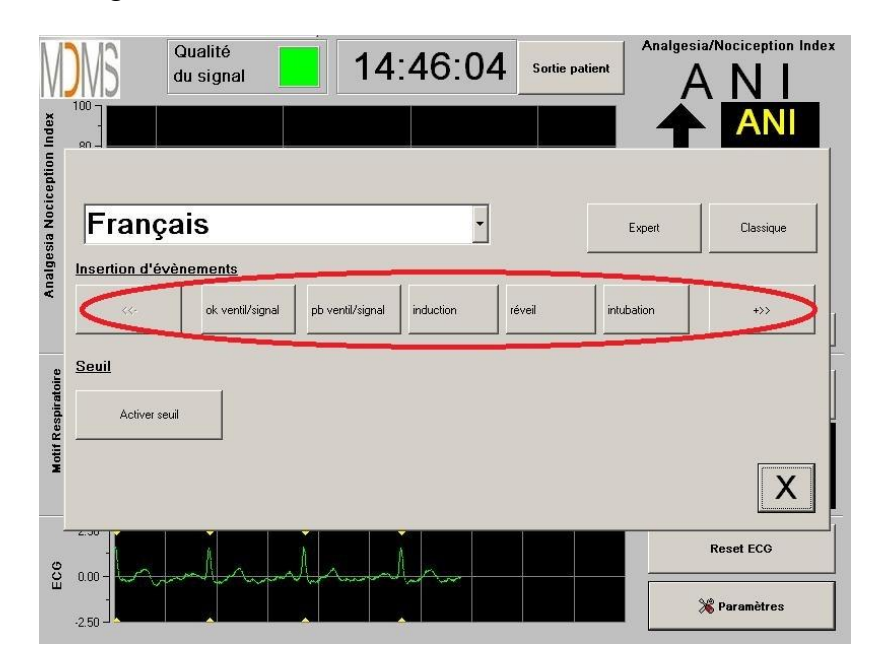

**Figure 19**

Des exemples d'événements contenus dans le fichier sont donnés dans la liste ci-après :

- ok ventil/signal
- pb ventil/signal
- *induction* 
	- réveil
- intubation
- extubation
- no stimulation • stimulation chir
- réaction hémo
- mouvements
- 
- toux
- réinject morphiniq
- réinject hypnotiq
- $\bullet$  EVA = ...

L'insertion d'un de ces événements entraine automatiquement leur mémorisation dans le fichier type « Index », fichier qu'il est possible de récupérer via une clef USB (voir chapitre 8.7 *infra*). Il est également possible d'éditer votre propre liste d'évènements souhaités (voir dans ce cas le chapitre 8.8 *infra*).

# **6.4 Mode expert et l'indice Energie**

<span id="page-23-1"></span>Il existe 2 modes :

• **Mode « classique »** : pas d'indice Energie, pas de motif respiratoire (figure 20)

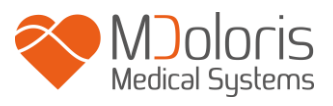

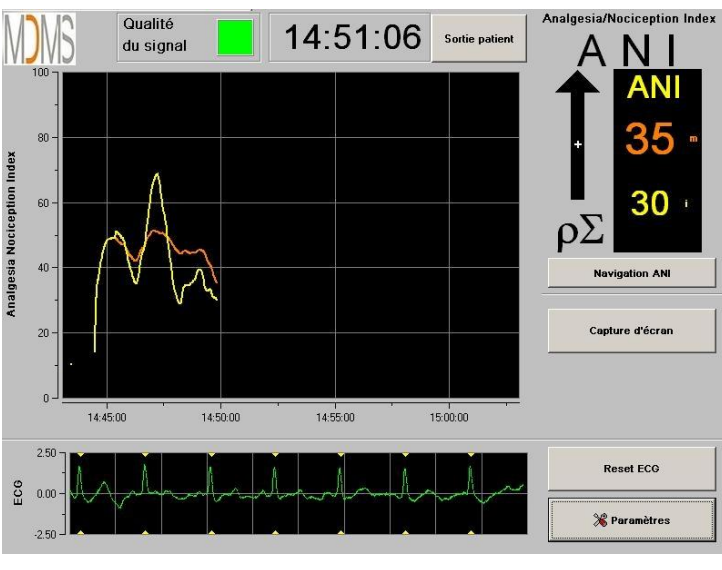

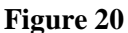

• **Mode « expert »** : motif respiratoire et une fonction supplémentaire : l'indice « Energie » (figure 21)

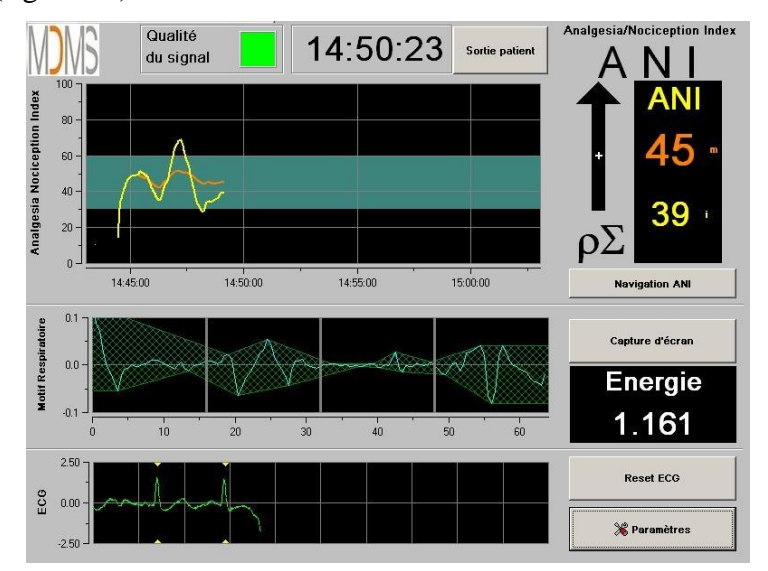

#### **Figure 21**

L'indice *Energie* correspond à la puissance spectrale totale du système nerveux autonome. Lorsque la valeur de l'indice *Energie* varie brutalement, cela signifie que l'ANI calculé à ce moment précis n'est pas significatif de la valeur du tonus parasympathique du patient. Si l'indice *Energie* est inférieur à 0,05 ou supérieur à 2,5 le calcul de l'ANI est interrompu même si le signal ECG est toujours acquis. Un indice *Energie* inférieur à 0,05 ou supérieur à 2,5 n'est pas significatif du tonus parasympathique du patient. L'indice *Energie* ne renvoie en aucun cas à une notion d'énergie du patient ou du système parasympathique mais à une norme du signal ECG acquis par le PhysioDoloris Moniteur V1.

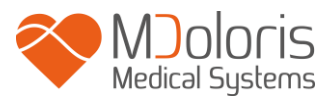

Pour activer le mode « Expert », une fois rentré dans les paramètres de réglages, il faut appuyer sur le bouton « **Expert** » puis sur le bouton « **X** » pour revenir à l'écran principal. Pour revenir au mode « Classique », faire de même en appuyant cette fois sur le bouton « **Classique** » (figure 22).

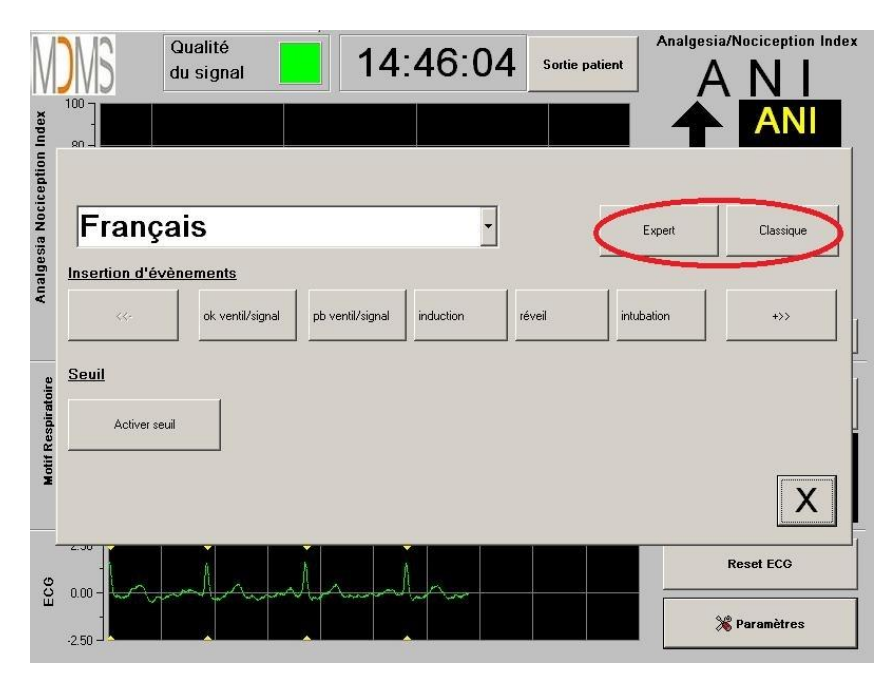

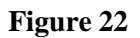

# <span id="page-25-1"></span><span id="page-25-0"></span>**7 Fin du monitorage PhysioDoloris**

#### **7.1 Quitter le patient en cours**

Une pression sur le bouton « **Sortie patient** » situé en haut de l'écran pendant le monitorage permet de terminer la session et d'accéder au menu principal.

Une demande de confirmation vous est proposée avant de quitter le monitorage (figure 23) :

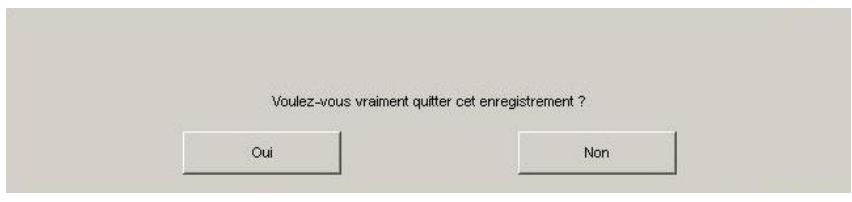

**Figure 23**

*A noter : si vous répondez « Oui » il n'y aura plus aucun retour possible sur le patient en cours.*

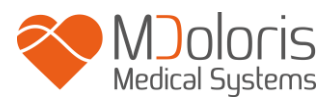

Si vous répondez « **Oui** », la fenêtre du menu principal s'affiche (figure 24) :

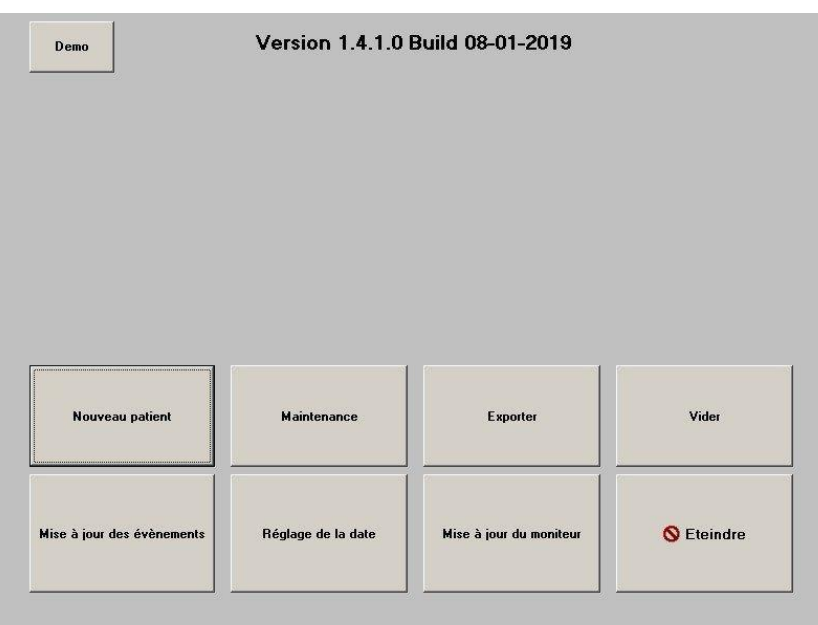

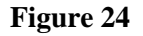

#### **7.2 Demo**

<span id="page-26-0"></span>Cliquer sur le bouton **[Demo]** en haut à gauche pour voir une démonstration du fonctionnement du PhysioDoloris Monitor V1.

#### <span id="page-26-1"></span>**7.3 Nouveau Patient**

Une pression sur « **Nouveau patient** » (figure 24) réinitialise le moniteur et lance un nouveau monitorage ainsi que de nouvelles données exportables.

#### <span id="page-26-2"></span>**7.4 Maintenance**

Une pression sur « **Maintenance** » (figure 24) ouvre une fenêtre avec une zone de saisie (voir sur la figure 25). Cet accès est protégé par un code qui vous sera transmis sur demande à Mdoloris Medical Systems.

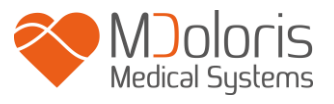

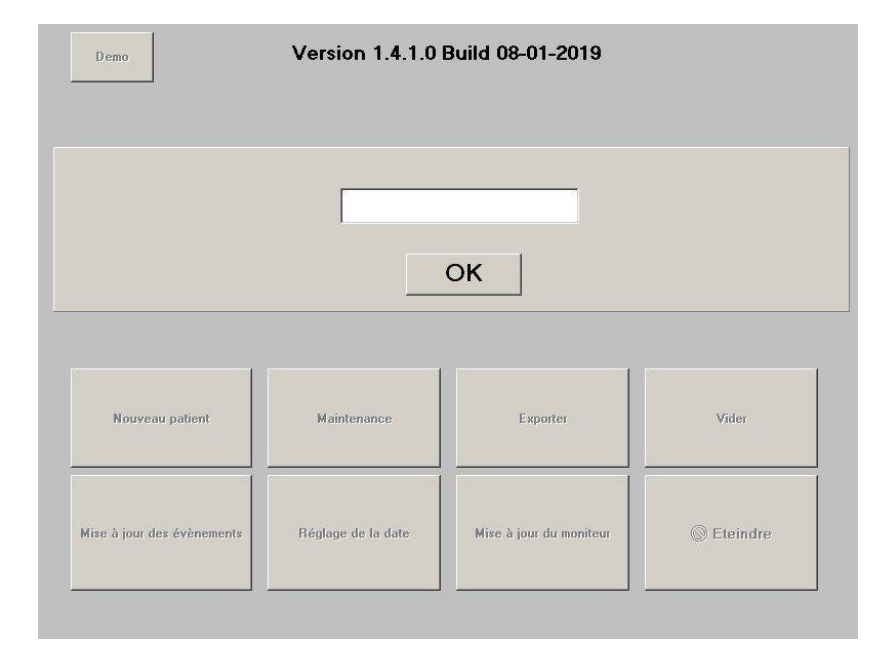

**Figure 25**

# <span id="page-27-0"></span>**7.5 Effacer les données patient**

Une pression sur le bouton « **Vider** » (figure 24) efface l'ensemble des données précédemment stockées. Une demande de confirmation vous est préalablement proposée (figure 26 page suivante).

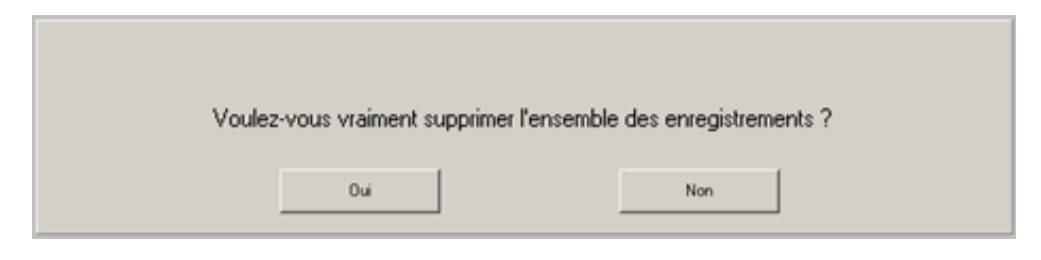

**Figure 26**

Lorsque toutes les données sont supprimées, une fenêtre s'affichera pour informer que l'action s'est achevée correctement (figure 27). Appuyez sur le bouton « **OK** » pour revenir au menu principal (figure 24).

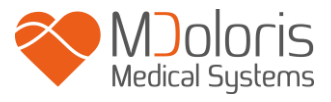

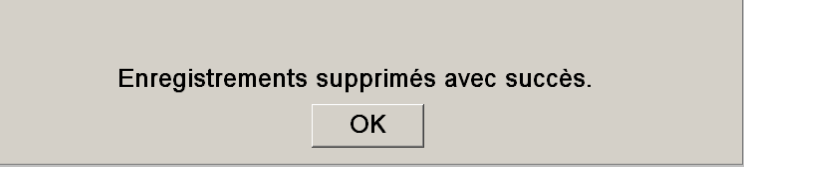

**Figure 27**

# <span id="page-28-0"></span>**7.6 Capture d'écran**

Lorsque l'utilisateur appuie sur « **Capture d'écran** », les informations affichées à l'écran sont enregistrées dans sous format image dans la mémoire interne au moniteur. A chaque fois que l'utilisateur décidera de faire une capture écran, une image sera enregistrée dans la mémoire du moniteur.

Un message apparaîtra pour confirmer le succès de la capture d'écran (figure 28). Appuyer sur le bouton « **OK** ».

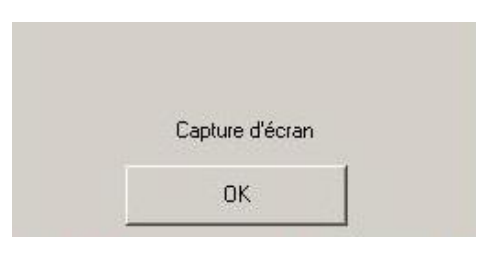

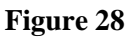

Pour récupérer ces images, il faut insérer une clé USB dans le port USB nommé par « Data Export ». Ensuite sélectionner « **Sortie patient** » en haut de l'écran. Dans la nouvelle fenêtre qui s'affiche (figure 24), choisir « **Exporter** ». Les images seront enregistrées dans un fichier. Le nom du fichier répond à la logique suivante : Heure- minute- mois- jour- année.

#### <span id="page-28-1"></span>**7.7 Exporter les données**

Une pression sur le bouton « **Exporter** » (figure 24) transfert l'ensemble des données stockées dans la mémoire du moniteur sur une clef USB qui aura été préalablement connectée au port USB appelé « *Data Export* » situé sur le côté du moniteur. Si le moniteur ne détecte pas de clé USB (absence de clé ou insertion incorrecte), un message s'affichera pour le signaler (figure 29). Une fois la clé USB correctement insérée, appuyez sur « **OK** » pour débuter l'export des données.

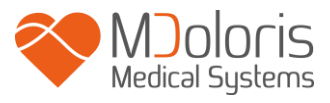

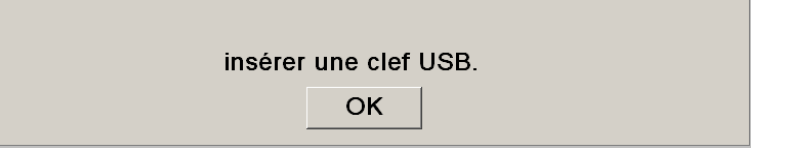

**Figure 29**

Lorsque l'export s'est achevé correctement, une fenêtre de confirmation apparaît (figure 30). Appuyez sur « **OK** » pour revenir au menu principal.

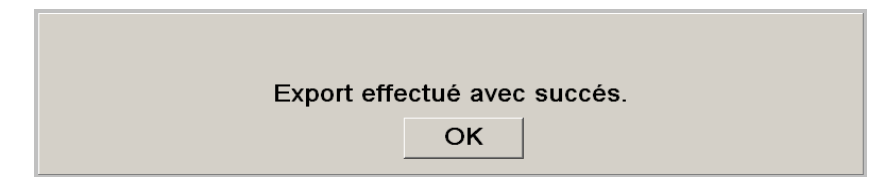

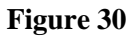

#### **A noter :**

Les données sont enregistrées automatiquement dans un fichier portant la date et l'heure de début de monitorage. Les données sont transmises au format « texte » permettant un retraitement secondaire aisé. Le nom de chaque fichier répond à la logique suivante : Heureminute- mois- jour- année.

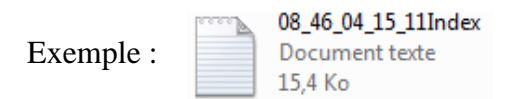

Il est également possible de réaliser un téléchargement en temps réel des data du moniteur en branchant un ordinateur via le port série « 3 » du moniteur.

**REMARQUE :** si par mégarde un câble était débranché pendant un enregistrement, reconnecter les différents éléments de la chaîne d'acquisition le plus vite possible. La reprise de l'enregistrement sera considérée par le programme comme un deuxième enregistrement à part entière. Il est, alors, impératif de signaler par un événement cette interruption d'enregistrement pour que cette anomalie soit prise en compte ultérieurement lors du traitement des données.

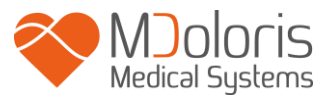

#### <span id="page-30-0"></span>**7.8 Mise à jour des événements**

Comme expliqué plus haut (voir chapitre 7.3 *supra*), des évènements correspondant à différents moments cliniques sont prédéfinis dans le système. L'utilisateur peut faire apparaître ces différents évènements sur la tendance de l'ANI.

Une pression sur le bouton « **Sortie patient** » situé en haut de l'écran pendant le monitorage permet de terminer la session et d'accéder au menu principal. Une demande de confirmation vous est proposée avant de quitter le monitorage (figure 23).

*A noter : si vous répondez « Oui » il n'y aura plus aucun retour possible sur le patient en cours. Vous accèderez alors au menu principal (figure 24).*

Pour accéder et reconfigurer la liste des évènements, il faut choisir « **Mise à jour des événements** ». L'écran de saisie des évènements apparaît alors (figure 31 page suivante) :

|          | Entrez un événement puis validez<br>$\sqrt{}$ Valider<br><b>X</b> Supprimer |                |                         |                |              | ok ventil/signal<br>pb ventil/signal<br>induction<br>réveil<br>intubation<br>extubation |                         |          |                |  |
|----------|-----------------------------------------------------------------------------|----------------|-------------------------|----------------|--------------|-----------------------------------------------------------------------------------------|-------------------------|----------|----------------|--|
| $\bf{0}$ | $\mathbf{1}$                                                                | $\overline{c}$ | $\overline{\mathbf{3}}$ | $\overline{4}$ | 5            | 6                                                                                       | $\overline{\mathbf{z}}$ | 8        | $\overline{9}$ |  |
| A        | Z                                                                           | E              | R                       | T              | Y            | $\mathbf{U}$                                                                            | $\mathbf{I}$            | $\bf{0}$ | P              |  |
| $\bf{Q}$ | S                                                                           | $\mathbf{D}$   | F                       | G              | $\mathbf{H}$ | $\mathbf{J}$                                                                            | $\kappa$                | L        | $\mathbf{M}$   |  |
| w        | $\times$                                                                    | $\mathbf{c}$   | v                       | B              | $\mathbf{N}$ |                                                                                         | <- Supprimer            |          |                |  |
|          |                                                                             | Х              |                         |                |              |                                                                                         | <b>Appliquer</b>        |          |                |  |

**Figure 31**

Pour ajouter de nouveaux évènements à la liste, il faut utiliser le clavier tactile affiché à l'écran puis appuyer sur « √ **Valider** ». La taille du mot est limitée à 18 caractères.

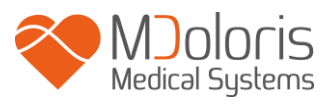

Le nouvel évènement sera ajouté à la suite de la liste présentée sur la droite. Pour le visualiser il faut utiliser la barre de défilement. Pour supprimer un évènement, il faut le sélectionner dans la liste en touchant le mot à l'écran puis appuyer sur « **<sup>X</sup> Supprimer** ».

Pour valider les changements effectués (ajout ou suppression d'un ou de plusieurs évènements) il faut confirmer en appuyant sur « **Appliquer** » puis sur « **X** » pour fermer la fenêtre.

# **7.9 Réglage de l'heure et de la date**

<span id="page-31-0"></span>Pour régler l'heure et la date il faut sélectionner « **Sortie patient** » pour atteindre le menu principal (figure 24) :

Appuyez sur « **Réglage de l'heure** ».

La fenêtre suivante apparaît :

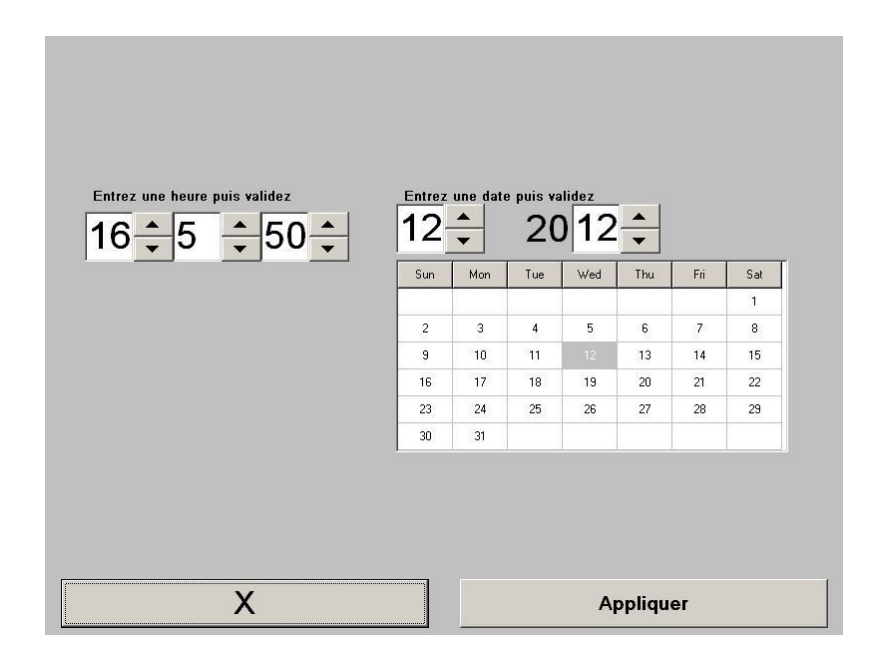

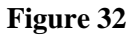

Utilisez les flèches pour choisir la modification souhaitée. Pour valider les changements effectués il faut confirmer en appuyant sur « **Appliquer** » puis sur « **X** » pour fermer la fenêtre.

#### **7.10 Mise à jour du moniteur**

<span id="page-31-1"></span>Dans le menu principal (figure 24), cliquer sur « **Mettre à jour le moniteur** ». Brancher une clé USB avec la nouvelle version de "PhysioM\_INT.exe" fournie par votre représentant Mdoloris Medical Systems. Ensuite, sélectionner « **Mettre à jour le moniteur** » (figure 33).

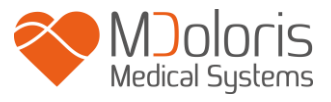

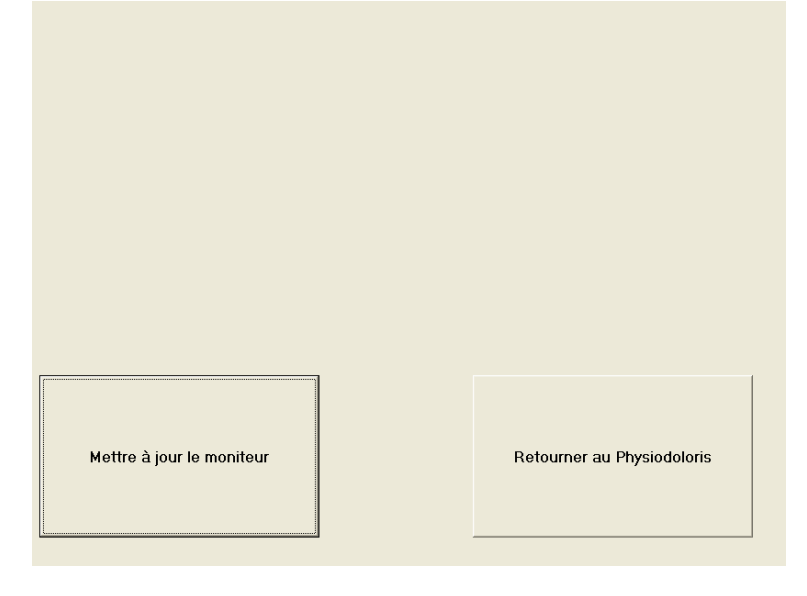

**Figure 33**

Un message apparaîtra pour confirmer le succès de la mise à jour (figure 34). Après 5 secondes, cliquer sur « **Retourner au Physiodoloris** ».

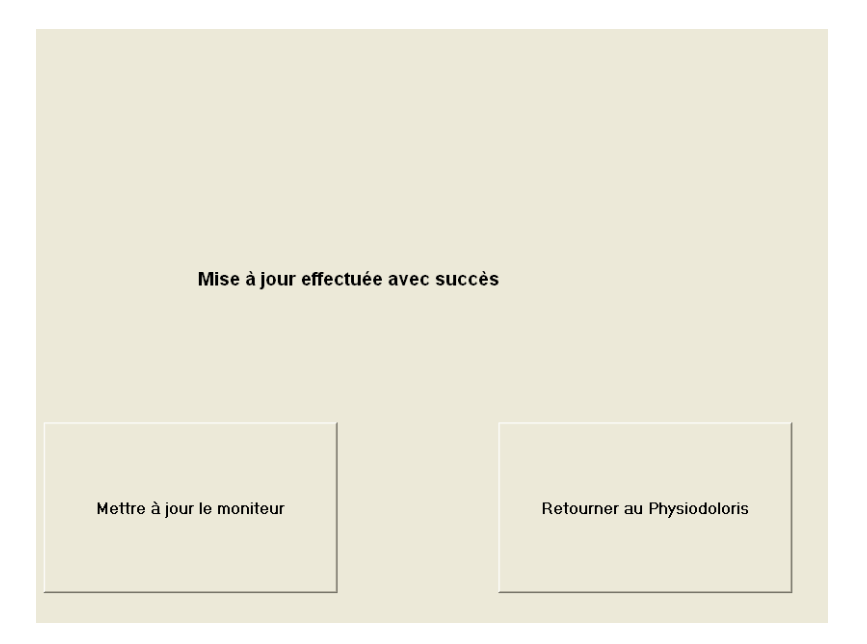

**Figure 34**

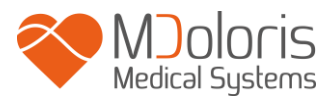

S'il n'y a pas de clé USB branchée, un message apparaîtra pour en informer l'utilisateur (figure 35) :

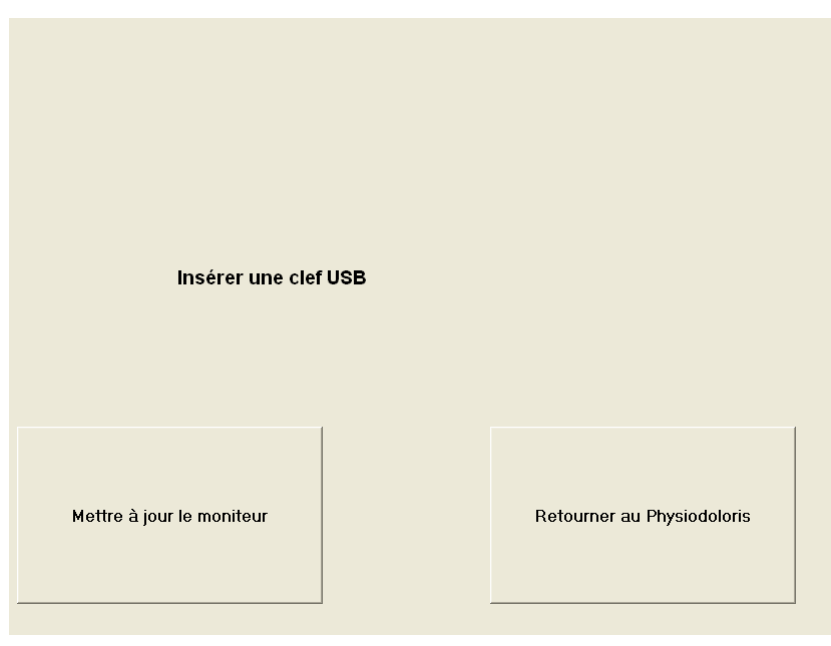

**Figure 35**

Si le fichier "PhysioM\_INT.exe" n'est pas présent sur la clé USB, un message apparaîtra (figure 36) :

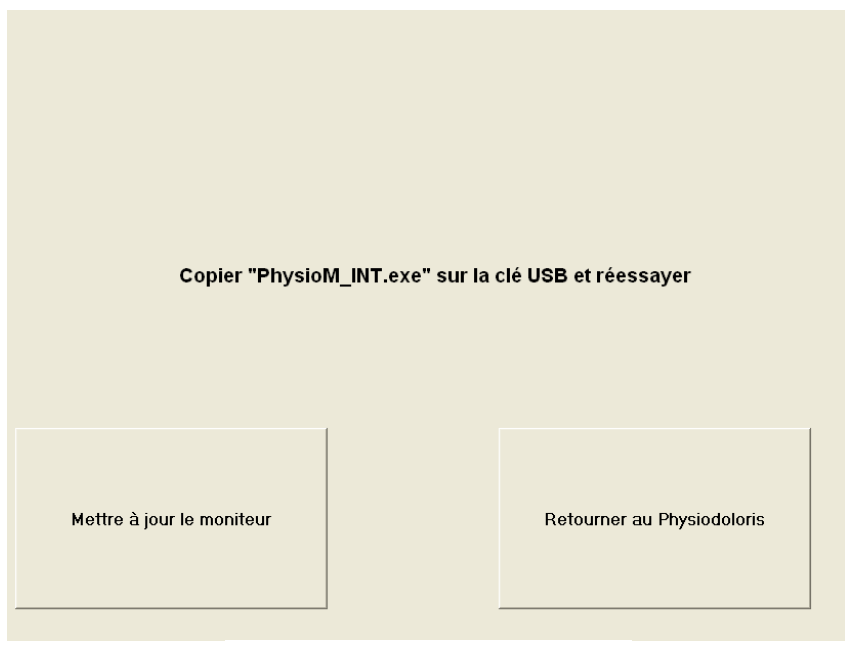

**Figure 36**

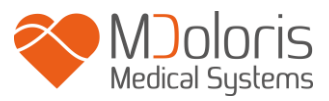

# **7.11 Eteindre**

<span id="page-34-0"></span>Une pression sur le bouton « **Q Eteindre** » (figure 24) quitte l'application et éteint le moniteur.

**REMARQUE :** il est également possible d'éteindre le moniteur directement par l'interrupteur situé sur la face inférieure (le même que pour démarrer) seulement si le contexte ne vous permet pas d'atteindre le menu principal. Cette procédure n'est toutefois pas recommandée et pourrait entraîner le dysfonctionnement du moniteur.

# *NE* **NE JAMAIS DEBRANCHER LE CABLE D'ALIMENTATION PENDANT L'UTILISATION DU MONITEUR. CELA POURRAIT AFFECTER SERIEUSEMENT LE BON FONCTIONNEMENT DE CE DERNIER.**

# <span id="page-34-1"></span>**8 Résolution des problèmes**

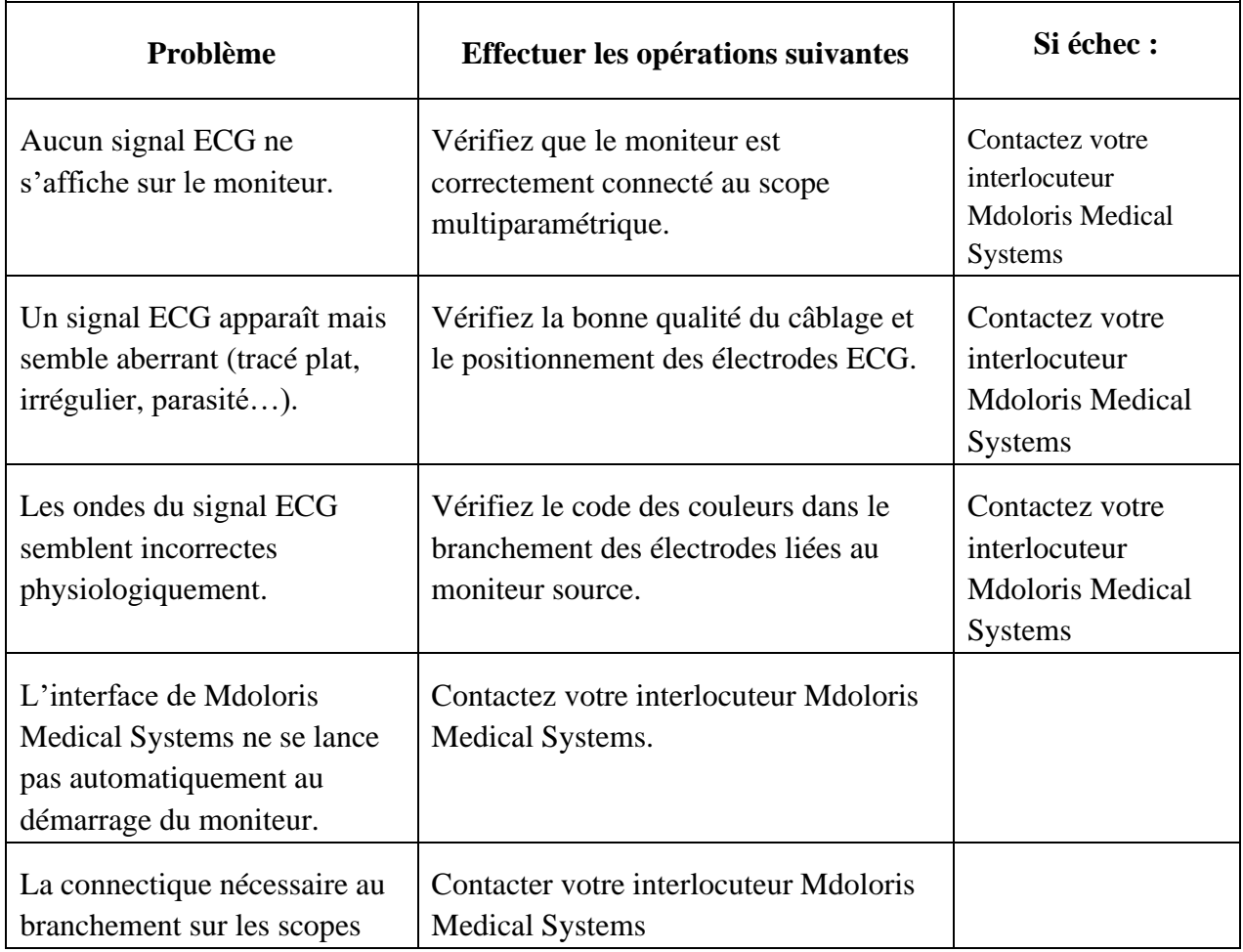

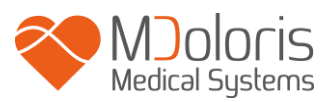

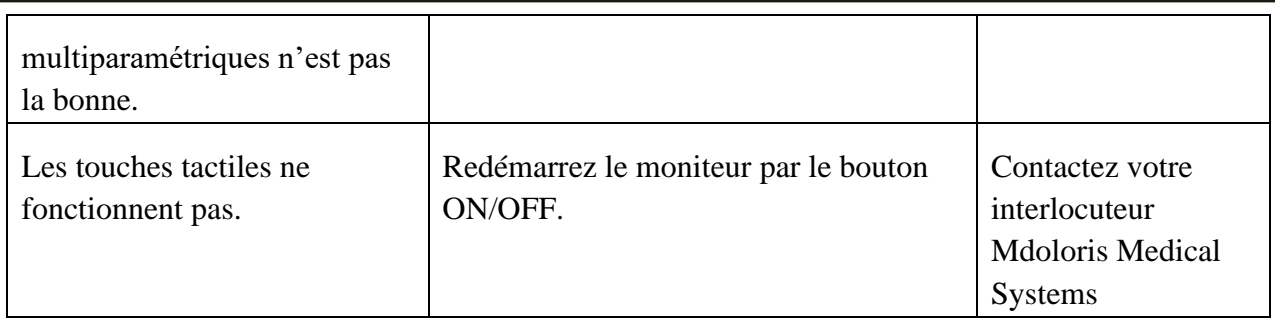

# <span id="page-35-0"></span>**9 Mise au rebut du moniteur**

**AVERTISSEMENT :** Pour éviter toute contamination ou infection du personnel, de l'environnement ou des équipements, assurez-vous d'avoir correctement désinfecté et décontaminé le PhysioDoloris Moniteur V1 avant de le mettre au rebut, en respectant les réglementations en vigueur dans votre pays concernant les équipements contenant des pièces électriques et électroniques.

Vous pouvez démonter le moniteur et le boitier d'acquisition :

- Le boitier d'acquisition est en acier
- L'écran est recouvert d'une couche stratifiée résistante au toucher
- Vous pouvez recycler le manuel d'utilisation imprimé sur papier
- Tous les éléments électroniques du système répondent à la Directive RoHS

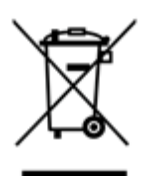

Ne mettez pas au rebut les équipements électriques et électroniques dans une déchetterie municipale sans tri encore moins dans une poubelle domestique normale. Recueillez-les séparément afin qu'ils puissent être réutilisés, traités, recyclés ou récupérés correctement et en toute sécurité.

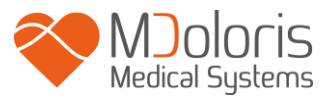

# <span id="page-36-0"></span>**10 Environnement**

### <span id="page-36-1"></span>**10.1 Conditions d'expéditions et de stockage**

Le PhysioDoloris Moniteur V1 et ses accessoires peuvent être stockés ou expédiés en respectant les valeurs limites de conditions ambiantes suivantes. Ces conditions s'appliquent à des situations de stockage et d'expédition hors exploitation :

Température : -20 °C à +60°C Humidité : 15 à 95% (sans condensation) Pression : 480 hPa à 1066 hPa

Protégez le moniteur des variations brutales de température pouvant occasionner de la condensation à l'intérieur de l'appareil. Pour minimiser les risques de condensation, évitez de déplacer le système entre des bâtiments chauffés et des lieux de stockage extérieur. Une fois à l'intérieur, laissez le moniteur se stabiliser à température ambiante, dans son emballage d'expédition fermé. Après quoi vous pourrez le déballer et le mettre en service. Avant la mise sous tension, essuyez toute condensation visible et laissez le système atteindre son équilibre avec la température de la pièce.

#### <span id="page-36-2"></span>**10.2 Environnement pendant le fonctionnement**

Le PhysioDoloris Moniteur V1 n'est pas conçu pour fonctionner dans des endroits contenant des gaz ou des vapeurs inflammables.

**AVERTISSEMENT :** *Risque d'explosion : ne pas utiliser le PhysioDoloris Moniteur V1 dans une atmosphère inflammable ou dans des endroits ou des produits anesthésiques inflammables peuvent s'accumuler.* 

Le moniteur est conçu pour fonctionner correctement à une température ambiante comprise entre 5° et 40°C et a été testé pour un fonctionnement jusqu'à 2000m d'altitude. Les conditions qui dépassent ces limites pourraient en modifier la fiabilité.

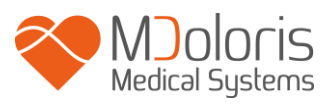

Le moniteur est conçu pour fonctionner suivant les spécifications à un degré d'humidité relative sans condensation situé entre 15 et 95%.

Le moniteur fonctionne de façon satisfaisante au niveau de la mer ou au-dessus et n'est pas affecté par des extrêmes ou par des modifications d'altitude jusqu'à 2000m et dans une gamme de pression atmosphérique comprise entre 480 hPa et 1066 hPa.

# <span id="page-37-0"></span>**10.3 Alimentation électrique et mise à la terre**

Le PhysioDoloris Moniteur V1 nécessite une source d'alimentation de 100 à 240V, comprise entre 50Hz et 60Hz.

Pour protéger le personnel chargé de l'utilisation et des patients, le moniteur doit être correctement relié à la terre. A cet effet, il est équipé d'un cordon d'alimentation homologué pour l'hôpital. Le cordon d'alimentation raccorde le système à la terre lorsqu'il est branché dans une prise adéquate à 3 broches.

**AVERTISSEMENT :** *POUR ASSURER UNE MISE A LA TERRE EFFICACE, LA PRISE DE COURANT DOIT ETRE CONNECTEE A TROIS FILS, HOMOLOGUEE POUR HOPITAL. NE JAMAIS ADAPTER LA PRISE A TROIS BROCHES DU MONITEUR A UNE PRISE MURALE A DEUX ENTREES. SI LA PRISE MURALE N'A QUE DEUX ENTREES, FAITES-LA REMPLACER PAR UNE PRISE A TROIS ENTREES RELIEE A LA TERRE AVANT DE FAIRE FONCTIONNER LE MONITEUR.*

# <span id="page-37-2"></span><span id="page-37-1"></span>**11 Nettoyage et désinfection**

# **11.1 Nettoyage**

#### **AVERTISSEMENT :**

*PRENDRE LES MESURES DE PRECAUTION USUELLES POUR EVITER TOUT CONTACT AVEC DU SANG OU DES MATIERES POUVANT ENTRAINER DES INFECTIONS. PLACER TOUT MATERIEL CONTAMINE DANS DES CONTENEURS DE DECHETS CONFORMES AUX NORMES.* 

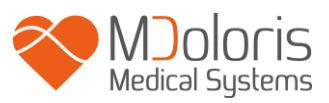

Nettoyage du moniteur et du boitier d'acquisition : enlever immédiatement toute tâche de sang ou de soluté sur le moniteur ou le boitier d'acquisition. Le sang séché est extrêmement difficile à enlever. Humecter des chiffons absorbants ne peluchant pas pour éponger les tâches. Humecter le chiffon à l'aide de détergent et d'eau tiède pour faciliter le nettoyage. Après le nettoyage, essuyer l'extrémité du connecteur en utilisant de l'alcool et faites le sécher complètement. L'humidité résiduelle dans le connecteur pourrait altérer les performances du moniteur.

Nettoyage de l'écran du moniteur :

Nettoyer l'écran du moniteur à l'aide d'une solution douce à base de détergent et d'eau tiède ou d'un produit spécialisé en vente dans les magasins de micro-informatique. Ne jamais employer de détergents abrasifs pour éviter de rayer l'écran.

Désinfection du moniteur et du boitier d'acquisition :

Utiliser des chiffons absorbants ne peluchant pas, humectés d'alcool isopropylique, d'eau de javel diluée à 10% ou une solution désinfectante en vente dans le commerce.

Après le nettoyage, sécher toutes les parties, sauf l'écran, à l'aide d'un chiffon absorbant ne peluchant pas. Essuyez les extrémités du connecteur en utilisant de l'alcool et faites les sécher complètement.

**AVERTISSEMENT :** *EN CAS D'INCIDENT, TEL QUE PROJECTION DE SANG OU DE SOLUTE, REVERIFIER LE COURANT DE FUITE A LA TERRE AVANT UNE NOUVELLE UTILISATION.*

# *NE MELANGEZ PAS LES SOLUTIONS DESINFECTANTES CAR CELA POURRAIT PROVOQUER LA PRODUCTION DE GAZ TOXIQUES.*

**Précautions** : Ne pas placer le boitier d'acquisition ou le moniteur à l'autoclave. Leur passage à l'autoclave les endommagerait gravement.

Eviter le contact de liquides avec les connectiques, ceci pourrait entraver les performances de ce dernier.

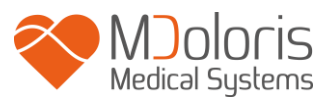

### <span id="page-39-0"></span>**11.2 Entretien Courant**

Le PhysioDoloris Monitor V1 est conçu de manière à ne nécessiter aucun entretien périodique. Néanmoins, il convient de vérifier systématiquement le courant de fuite, après tout déversement de sang ou de solutions liquides, après une importante surtension dans le système électrique domestique ou au moins une fois par an. Il est recommandé de procéder à une maintenance préventive une fois par an : vérification des câbles, intégrité des étiquettes, contrôle du système et vérification du courant de fuite conformément à la norme 62353 (pour plus d'informations, consultez le manuel technique que vous pouvez vous procurer auprès de Mdoloris). Cependant, il convient de vérifier systématiquement le courant de fuite après chaque déversement de sang ou de liquide, ou immédiatement après une importante surtension dans le système électrique.Seuls les techniciens et ingénieurs qualifiés ou le personnel formé de Mdoloris Medical Systems sont autorisés à effectuer des réparations et/ou des opérations d'entretien.Seul le personnel formé par Mdoloris Medical Systems peut réaliser des opérations d'entretien en toute sécurité (comme des mises à jour logicielles ou une restauration du système). Toutefois, les éléments suivants peuvent être remplacés ou substitués par un personnel qui n'est pas formé à l'entretien technique (conformément aux instructions du fabricant) :

- Câble de l'utilisateur final ;
- Cordon d'alimentation ;
- Unité d'alimentation ;
- Pince de fixation.

# <span id="page-39-1"></span>**12 Spécifications, garantie et contrat de licence du logiciel**

# <span id="page-39-2"></span>**12.1 Spécifications**

Alimentation électrique : 100/240 Volts Consommation :  $<$  32 W Courant :  $<$  3 A Fréquence : 50/60 Hz Classe de protection électrique : Classe 1 selon IEC 60601-1 Poids du moniteur (sans les accessoires) : 1,116 kg Poids du boîtier d'acquisition : 0,260 kg Dimensions du moniteur (cm) : 23,4 largeur x 18,4 hauteur x 4,1 profondeur Dimensions du boîtier d'acquisition (cm) : 5,0 largeur x 2,6 hauteur x 18,5 longueur (presseétoupe inclus)

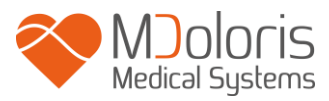

Taille de l'écran : 8.4'', résolution 800 x 600

La performance et la sécurité des produits sont garanties pendant la durée de vie des produits (5 ans à compter de la date de fabrication).

#### **Matériel :**

- Panel Pc : Réf Mdoloris Medical Systems : MN-PHY-V1 fabricant IEI (réf. produit : AFL-08A-N270)
- Boîtier d'acquisition : Réf Mdoloris Medical Systems : BA-PHY-V1 fabricant RHEA Electronique
- Adaptateur AC/DC FSP 036

#### **Type de protection contre une décharge électrique du système :**

Classe 1 : Matériel pour lequel la protection contre les décharges électriques ne repose pas seulement sur une isolation élémentaire, mais comprend également des normes de sécurité supplémentaires. Il est possible de raccorder ce matériel au fil de terre de protection dans le câblage fixe de l'installation de telle sorte que les pièces métalliques accessibles ne soient pas sous tension dans l'éventualité défaillance de l'isolation de base.

#### **Protection contre la projection de solutés :**

Veillez à toujours positionner le PhysioDoloris Moniteur V1 (écran et boitier d'acquisition) en dehors de toute zone présentant un risque de projection de sang ou de solutés.

#### **Mode de fonctionnement du système :**

En continu : fonctionnement sous une charge normale pendant une durée normale, n'excédant pas les limites de température fixées.

#### **Interférences électrochirurgicales / Défibrillation / Perturbations électromagnétiques :**

Le PhysioDoloris Monitor V1 est conforme à la norme IEC 60601-1-2: 2014 (Éd.4)

Le PhysioDoloris Monitor V1 est compatible avec l'utilisation du dispositif chirurgical HR. Cet équipement retourne à son mode de fonctionnement précédent dans un délai de 10 secondes sans perte d'aucune donnée enregistrée. La précision des mesures est susceptible de diminuer temporairement lors de la réalisation d'une électrochirurgie ou d'une défibrillation. Cela n'affecte pas la sécurité du patient ou de l'équipement.En cas de perturbations

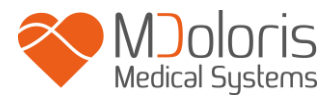

électromagnétiques, les performances indiquées ci-dessous peuvent subir une perte ou une dégradation :

Le signal ECG peut être bruyant

Cela n'affecte pas la sécurité du patient ou de l'équipement.

#### **Classification:**

- CISPR 11: Classe A

<span id="page-41-0"></span>- Equipement électro-medical IIa

#### **12.2 Garantie**

Mdoloris Medical Systems garantit au premier acheteur que le PhysioDoloris Moniteur V1 et le boitier d'acquisition (« le produit garanti ») sont exempts de défauts de fabrication ou de matière première dans les conditions d'utilisation normales, appropriées et conformes à l'usage prévu pendant une durée de deux ans (« période de garantie ») à partir de la date de première livraison à l'acheteur. Ne sont pas couverts par cette garantie les consommables et articles comme les câbles et accessoires. Les obligations de Mdoloris Medical Systems dans le cadre de la présente garantie sont de réparer ou de remplacer tout ou partie du produit garanti que Mdoloris Medical Systems juge raisonnable de couvrir car défectueux en pièces et maind'œuvre, sous réserve que l'acheteur fasse valoir sa garantie pendant la période de garantie et que le produit soit retourné à l'usine port payé. La réparation ou le remplacement des produits dans le cadre de cette garantie ne prolonge pas le délai de garantie.

Pour demander une réparation ou un remplacement dans le cadre de cette garantie, l'acheteur doit prendre contact avec Mdoloris Medical Systems directement. Mdoloris Medical Systems autorisera l'acheteur à lui retourner tout ou partie du produit garanti. Mdoloris Medical Systems décidera s'il faut réparer ou remplacer le produit et les pièces couvertes par la présente garantie et tous les produits ou pièces remplacés deviendront la propriété de Mdoloris Medical Systems. Pendant la garantie, Mdoloris Medical Systems pourra, mais ne sera pas obligé de faire des améliorations d'ingénierie à tout ou partie du produit garanti. Si Mdoloris Medical Systems juge raisonnable qu'une réparation ou un remplacement soit couvert par la garantie, Mdoloris Medical Systems prendra en charge les frais d'expédition du produit réparé ou de remplacement à l'acheteur. Tous les autres frais d'expéditions seront payés par l'acheteur. Dans le cadre de la présente garantie, les risques de perte ou de dommage durant l'expédition seront à la charge de la partie procédant à l'expédition du produit. Les produits retournés par l'acheteur dans le cadre

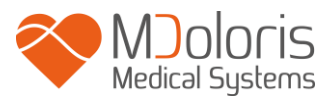

de la présente garantie seront emballées dans l'emballage d'origine ou dans un emballage équivalent pour protéger le produit. Si l'acheteur retourne un produit à Mdoloris Medical Systems dans un emballage inadéquat, tout dommage du matériel constaté à la réception par Mdoloris Medical Systems (et non déjà signalé) sera présumé survenu en cours de transit et sera de la responsabilité de l'acheteur.

La présente garantie ne s'étend pas à tout ou partie des produits garantis ayant fait l'objet d'une mauvaise utilisation, d'une négligence ou d'un accident ; ayant été endommagés par des causes extérieures au produits, c'est-à-dire, mais non limitativement, les pannes de courant ou les alimentations défectueuses ; ayant été utilisés à l'encontre des instructions de Mdoloris Medical Systems ; ayant été raccordés à des accessoires non standards ; sur lesquels le numéro de série a été enlevé ou rendu illisible ; ayant été modifié, démontés, réparés ou remontés par un technicien ne faisant pas partie du personnel de Mdoloris Medical Systems, à moins d'y avoir été invité par Mdoloris Medical Systems. Mdoloris Medical Systems ne sera pas tenu de faire des réparations, des remplacements ou des modifications résultant en tout ou partie de l'usure normale du matériel. Mdoloris Medical Systems n'accorde pas sa garantie : (a) à tout produit qui n'est pas garanti, (b) à tout produit acheté à un fournisseur autre que Mdoloris Medical Systems ou son distributeur agréé ou (c) à tout produit vendu sous un autre nom de marque que Mdoloris Medical Systems.

LA PRESENTE GARANTIE EST LA GARANTIE SEULE ET EXCLUSIVE DES PRODUITS MDOLORIS MEDICAL SYSTEMS ACCORDEE SEULEMENT A L'ACHETEUR ET TIENT EXPRESSEMENT LIEU DE TOUTE AUTRE GARANTIE EXPLICITE OU IMPLICITE INCLUANT, MAIS NON LIMITATIVEMENT, TOUTE GARANTIE DE VALEUR MARCHANDE OU D'ADEQUATION A UNE UTILISATION PARTICULIERE. LA RESPONSABILITE DE MDOLORIS MEDICAL SYSTEMS RESULTANT DE LA VENTE DES PRODUITS OU DE LEUR UTILISATION EN VERTU DE LA GARANTIE, D'UN CONTRAT, D'UN ACTE ILLICITE OU TOUT AUTRE N'EXCEDERA PAS LES SOMMES EFFECTIVEMENT RECUES PAR MDOLORIS MEDICAL SYSTEMS. MDOLORIS MEDICAL SYSTEMS NE SERA PAS TENU RESPONSABLE D'EVENTUELS PREJUDICES, PERTES OU FRAIS DE NATURE OCCASIONNELLE, SPECIALE OU INDIRECTE (INCLUANT MAIS NON LIMITATIVEMENT LES PERTES DE BENEFICES) RESULTANT DIRECTEMENT OU INDIRECTEMENT DE LA VENTE, DE L'IMPOSSIBILITE DE VENDRE, DE

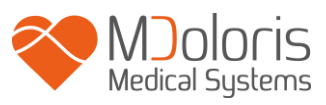

L'UTILISATION OU DE L'IMPOSSIBILITE D'UTILISER TOUT PRODUIT. SAUF MENTION CONTRAIRE DANS LA PRESENTE GARANTIE, TOUS LES PRODUITS SONT FOURNIS EN L'ETAT SANS GARANTIE D'AUCUNE SORTE, EXPLICITE OU IMPLICITE.

# <span id="page-43-0"></span>**12.3 Contrat de licence de logiciel**

Le logiciel informatique (« logiciel sous licence ») chargé sur le PhysioDoloris Moniteur V1 (« système ») vous est accordé sous licence à titre gratuit pour un usage conforme à l'objet de cette licence. Mdoloris Medical Systems se réserve tous les droits qui ne vous sont pas explicitement accordés. Vous êtes propriétaire du système, mais Mdoloris Medical Systems conserve tous les droits de propriété légale du logiciel sous licence proprement dit.

- 1. LICENCE : il vous est accordé le droit non exclusif d'exploitation du logiciel sous licence uniquement sur me système particulier sur lequel celui-ci a été installé.
- 2. RESTRICTIONS : vous n'êtes pas autorisé à transférer le logiciel sous licence, sous quelque forme que ce soit, de votre système sur tout autre ordinateur ou système sans l'autorisation préalable de Mdoloris Medical Systems. Vous n'êtes pas autorisé à diffuser une copie du logiciel sous licence ou de sa documentation à des tiers. Vous n'êtes pas autorisé à modifier ni à traduire le logiciel sous licence ou sa documentation sans l'accord préalable de Mdoloris Medical Systems par écrit. Le logiciel sous licence renferme des secrets de fabrication et pour les protéger, vous n'êtes pas autorisé à le décompiler, le désassembler ou à le réduire en une forme compréhensible. Si vous transférez le système, vous avez le droit de transférer le logiciel sous licence sous réserve que le bénéficiaire accepte d'être lié par les termes et conditions du présent contrat de licence.
- 3. RESILIATION : la présente licence reste en vigueur jusqu'à sa résiliation. Cette licence sera résiliée automatiquement par Mdoloris Medical Systems et sans préavis en cas de non-respect des termes ou clauses du présent contrat. Lors de sa résiliation, vous ne pourrez plus faire un quelconque usage du logiciel sous licence.
- 4. GARANTIE LIMITEE : LE LOGICIEL SOUS LICENCE EST LIVRE « EN L'ETAT » SANS GARANTIE D'AUCUNE SORTE, EXPLICITE OU IMPLICITE, PORTANT SUR SA VALEUR MARCHANDE OU SUR L'ADEQUATION A UNE

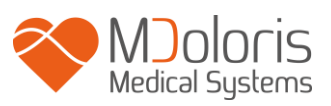

UTILISATION PARTICULIERE. MDOLORIS MEDICAL SYSTEMS NE GARANTIT PAS QUE LES FONCTIONS CONTENUES DANS LE LOGICIEL SOUS LICENCE SATISFERONT VOS EXIGENCES NI QUE LE FONCTIONNEMENT DU LOGICIEL SOUS LICENCE SERA ININTERROMPU OU EXEMPT D'ERREUR NI QUE DE TELLES ERREURS SUR CE LOGICIEL SERONT CORRIGEES.

- 5. LIMITES DE RECOURS ET DE PREJUDICE : LA RESPONSABILITE ENTIERE DE MDOLORIS MEDICAL SYSTEMS A VOTRE EGARD POUR TOUT PREJUDICE QUEL QU'IL SOIT ET INDEPENDAMMENT DE LA FORME DE L'ACTION, ET VOTRE RECOURS EXCLUSIF SERONT LIMITES AUX SOMMES PERCUES POUR LE SYSTEME INTEGRANT LE LOGICIEL SOUS LICENCE. EN AUCUN CAS, MDOLORIS MEDICAL SYSTEMS NE SERA TENU POUR RESPONSABLE A VOTRE EGARD : (a) D'UN QUELCONQUE PREJUDICE FORTUIT, CONSECUTIF OU INDIRECT (PERTE DE BENEFICE COMMERCIAUX, ARRET D'ACTIVITE, PERTE D'INFORMATIONS COMMERCIALES OU AUTRE, ETC.) RESULTANT DE L'EXPLOITATION OU DE L'IMPOSSIBILITE D'EXPLOITER LE LOGICIEL SOUS LICENCE MEME SI MDOLORIS MEDICAL SYSTEMS OU TOUT AUTRE REPRESENTANT AGREE DE MDOLORIS MEDICAL SYSTEMS A ETE AVERTI DE LA POSSIBILITE DE CES PREJUDUCES, OU (b) DE TOUTE RECLAMATION PAR UN TIERS.
- 6. GENERALITES : l'application du présent contrat de licence sera interprétée en vertu de la législation française. Si une disposition quelconque du présent contrat de licence est trouvée contraire à la loi par un tribunal d'une juridiction compétente, ladite disposition sera appliquée dans la plus large mesure possible et les autres dispositions du présent contrat resteront en vigueur et pleinement applicables.

Pour toute question concernant le présent contrat de licence, veuillez prendre contact avec votre représentant Mdoloris Medical Systems.

LE PRESENT CONTRAT DE LICENCE CONSTITUE UNE DECLARATION D'ACCORD COMPLETE ET EXCLUSIVE ENTRE VOUS ET MDOLORIS MEDICAL SYSTEMS ET ANNULE ET REMPLACE TOUTE PROPOSITION OU ACCORD PREALABLE, ORAL OU ECRIT, ET TOUTE AUTRE COMMUNICATION PORTANT SUR L'OBJET DU PRESENT CONTRAT.

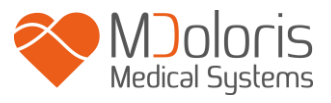

**Pour tout incident, merci de le reporter à MDoloris Medical Systems à l'adresse mail [service.qualite@mdoloris.com](mailto:service.qualite@mdoloris.com) et/ou auprès de l'autorité compétente**

**Pour tout autre problème :**

**Contacter votre référent Mdoloris Medical Systems ou [contact@mdoloris.com](mailto:contact@mdoloris.com)**